# **UNIVERSITÀ DEGLI STUDI DI PADOVA**

DIPARTIMENTO DI BIOLOGIA

Corso di Laurea in Scienze Naturali

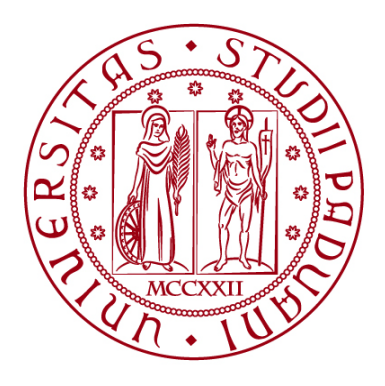

# **ELABORATO DI LAUREA**

# **Analisi Diacronica dell'Espansione Urbana di Città Amazzoniche Tramite Strumenti GIS e** *Remote Sensing***: Il Caso di Puerto Maldonado in Perù**

*Diachronic Analysis of the Urban Expansion of Amazon Cities Trough GIS Tools and Remote Sensing: the Case of Puerto Maldonado*

**Tutor: Prof. Massimo De Marchi Dipartimento di Ingegneria Civile, Edile e Ambientale**

**Co-tutor: Dott. Codato Daniele Dipartimento di Ingegneria Civile, Edile e Ambientale**

**Laureanda: Gaia Quarella Padovani**

**ANNO ACCADEMICO 2021/2022**

# <span id="page-2-0"></span>**ABSTRACT**

Grazie all'impiego di sensori posizionati su aerei e successivamente su satelliti e droni, da circa metà del secolo scorso i sistemi di telerilevamento hanno consentito di eseguire analisi quantitative e qualitative del territorio attraverso l'utilizzo di immagini georeferenziate. L'affinarsi delle tecnologie relative a questi strumenti di analisi ha permesso di ottenere informazioni su differenti aspetti della superficie terrestre quali: la presenza di acqua, la vegetazione e la superficie edificata.

Nel presente lavoro di ricerca, attraverso l'utilizzo di sistemi di telerilevamento, si è voluto analizzare quale sia stato l'incremento dell'espansione urbana a Puerto Maldonado, città peruviana capoluogo della "Departamento" Madre de Dios edificata all'interno della Foresta Amazzonica, e sul territorio limitrofo.

La ricerca riguarda l'arco temporale degli ultimi quarant'anni, dal 1984 al 2021, ed è stata realizzata con l'impiego di tecnologie e metodologie di *Geographic Information System* (GIS) quali: la piattaforma *online Google Earth Engine* per l'acquisizione di immagini satellitari Landsat e il *software desktop* QGIS per la fase di analisi delle stesse. Attraverso tali strumenti di gestione dell'informazione geografica si sono ottenuti dati sul suolo urbanizzato in periodi specifici: 1984- 1985, 1990-1991, 2000-2001, 2013-2014, 2020-2021; definiti a partire dal 2021 e considerati retrocedendo di 10 anni per ciascuno. L'arco temporale decennale non è mantenuto per il 2013-2014, rispetto al 2020-2021, a causa di problemi con il sensore presente su Landsat7 e per il 1984-1985, perché risultava il primo anno per il quale erano fornite immagini relative all'area di studio da Landsat5. L'area di studio totale riguarda di circa 3,600km<sup>2</sup>. I risultati per ciascun periodo sono poi stati messi a confronto e si è rilevato che il suolo edificato dal 1984 ad oggi è visibilmente aumentato. Si osserva un picco di incremento a partire dal 2000-2001 probabilmente correlata alla costruzione e all'apertura della *Interoceanic Highway*, una strada commerciale che consente di collegare il Peru al Brasile.

La zona analizzata rientra nell'area della Foresta Amazzonica, bioma di grande importanza ecologica e culturale soggetto a gravi impatti antropici, tra i quali la deforestazione, l'inquinamento delle acque e del terreno e la frammentazione degli habitat. Nell'insieme si tratta di problemi definiti *wicked problems* (problemi

complessi) ovvero problematiche che non sono risolvibili utilizzando soluzioni convenzionali e sono inoltre influenzati da una molteplicità di fattori. L'unica azione possibile per contrastare questa tipologia di problemi risulta essere quella di intervenire in maniera sistematica e complessa sulla rete di problemi e di connessioni. L'impatto antropico può essere considerato uno degli aspetti che contribuiscono a definire un problema come "*wicked*" perché comporta l'aggiunta di questioni economiche ed etiche, spesso in contrasto. Questa lettura dei *wicked problems* è stata affrontata insieme agli studenti dell'Universidad Federal du Parà nell'ambito del progetto VAMOS - *Virtual Exchange To Tackel Wicked Problems* (Vamos Erasmus, 2021).

Il presente lavoro di tesi non si concentra su questo singolo aspetto, ma può contribuire a fornire elementi per un'analisi più ampia attraverso evidenze di aumento del suolo urbanizzato in una specifica zona all'interno dell'area della Foresta Amazzonica.

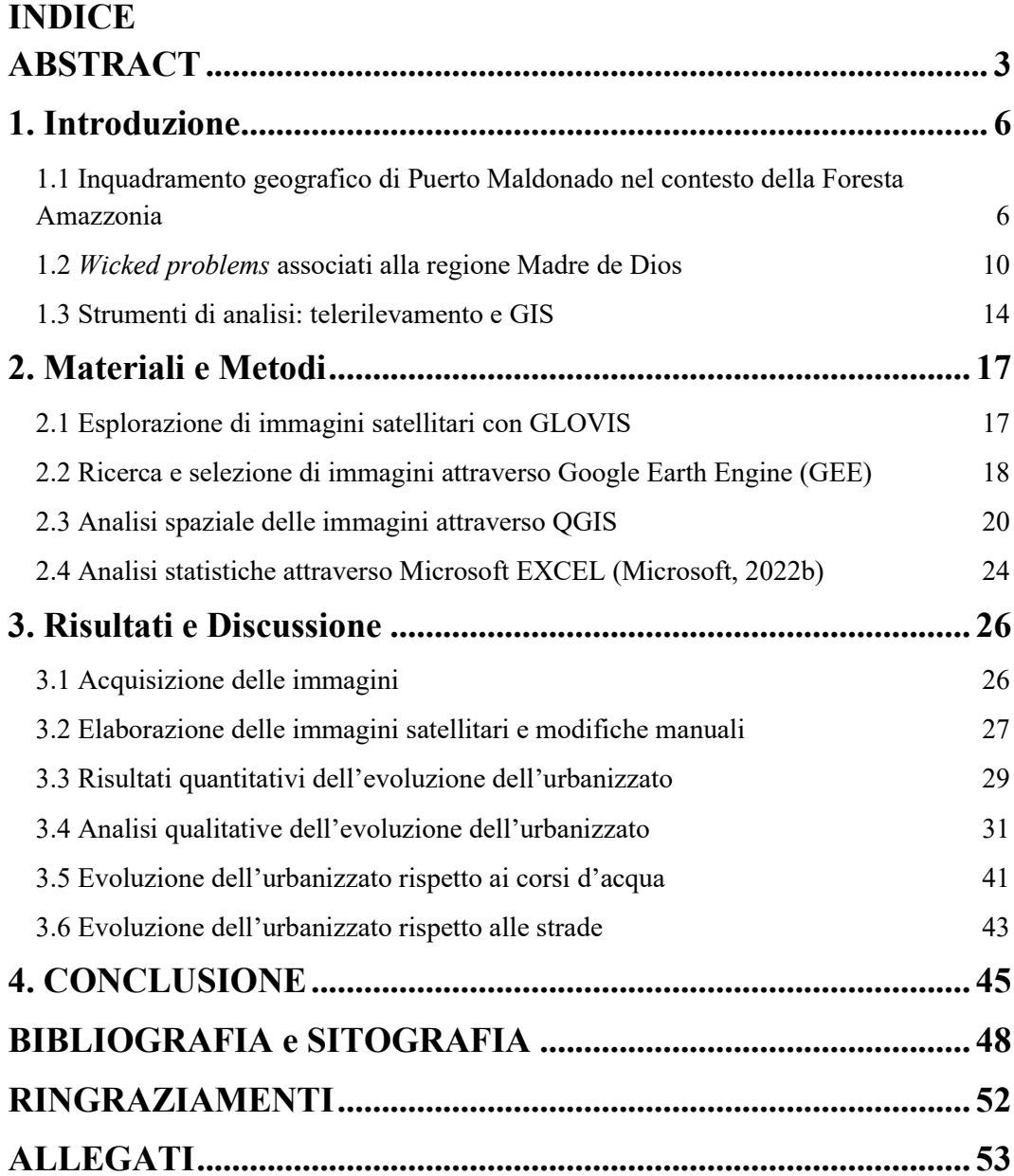

## <span id="page-5-0"></span>**1. Introduzione**

Questo lavoro si pone come obiettivo quello di analizzare l'espansione, a partire dalla fine del XXI secolo, della superficie occupata da suolo costruito della città di Puerto Maldonado e delle zone limitrofe, nel Perù amazzonico, all'interno di un'area di 3,600km<sup>2</sup>. Questa analisi ha visto l'impiego di tecnologie e metodologie *di Geographic Information System* (GIS) e *Remote Sensing* (RS) o telerilevamento ed è stata svolta utilizzando immagini multibanda ricavate dai *dataset* Landsat 5, 7 e 8 per i seguenti periodi: 1984-1985, 1990-1991, 2000-2001, 2013-2014 e 2020- 2021. Di seguito si introducono gli elementi essenziali relativi al contesto geografico e storico della zona di studio, si presentano le principali problematiche e le cause che portano alla perdita di bosco amazzonico e all'aumento dell'urbanizzazione e si introducono i sistemi di RS e GIS che sono stati utilizzati per le analisi.

Seguono un Capitolo in cui vengono esposte le metodologie con le quali sono state svolte le analisi (Capitolo 2) e un Capitolo in cui vengono analizzati i risultati quantitativi e qualitativi ottenuti (Capitolo 3). Infine, l'ultimo Capitolo presenta le principali conclusioni tratte dal lavoro presentato in questo elaborato (Capitolo 4).

# <span id="page-5-1"></span>**1.1 Inquadramento geografico di Puerto Maldonado nel contesto della Foresta Amazzonia**

La Foresta Amazzonica comprende un'ampia aerea dell'America del Sud che, al 2016, si estendeva per 6,700,000 km<sup>2</sup> occupando parte dei seguenti Paesi: Bolivia, Brasile, Colombia, Ecuador, Guyana, Guyana Francese, Perù e Suriname. Dopo il Brasile, il Perù è il Paese in cui si trova la maggiore percentuale di tutta la superficie della Foresta; questa riguarda all'incirca l'11% della superficie totale del Paese, per complessivi  $800,000 \text{ km}^2$  (Charity S. et al., 2016, pag. 14).

Nel suo insieme, la Foresta Amazzonica è un sistema molto complesso che si struttura principalmente attorno all'ecosistema della foresta pluviale tropicale - che caratterizza fino all'80% dell'intera area - e dal Rio delle Amazzoni che la attraversa; sono presenti anche foreste paludose e decidue, ma in percentuale molto

inferiore. La biodiversità vegetale e animale della zona è talmente vasta e caratteristica che molte specie ancora devono essere scoperte, descritte o classificate (Charity S. et al., 2016, pag.22-23). L'intera area è considerata un '*hotspot* di biodiversità', ciò indica una regione con elevati tassi di speciazione e con un'alta proporzione di endemismi, ma che risulta minacciata dalla perdita di habitat, dai cambiamenti climatici e dalla perdita di specie. Si utilizza spesso come fattore caratterizzante, per identificare gli *hotspot* di biodiversità, la perdita di circa il 70% della vegetazione originaria (National Geographic Society, 2022). Tra le specie endemiche a rischio più note all'interno della Foresta Amazzonica, nonché indicatrici della salute della Foresta stessa, si possono identificare: *Inia geoffrensis* (Blainville, 1977), il tipico delfino rosa di fiume, e il giaguaro (*Panthera onca*, Linnaeus, 1758) (Charity, 2016). Tra le specie arboricole si pensa che quasi la metà di quelle classificate siano a rischio di estinzione entro il 2050 e si trovano attualmente sulla Lista Rossa delle Specie Minacciate istituita dall'*International Union for Conservation of Nature* (International Union for Conservation of Nature - IUCN, 2022). Tra le specie a rischio, di importanza economica, si segnala *Euterpe oleracea* (Mart.), con cui viene prodotto lo sciroppo di palmito, e *Bertolletia excelsa* (Humb. & Bonpl.), conosciuta anche come noce amazzonica.

Oltre all'aspetto naturalistico, il bacino amazzonico ha un'enorme importanza culturale sino da tempi antichi per la presenza di insediamenti umani testimoniati da millenni. In epoche più recenti invece ha rappresentato il territorio in cui si spostavano popolazioni autoctone, come: Harakbut, Ese Eja, Matsingena, Yine, Iñapari e moltissime altre (quelle citate costituivano i gruppi umani insediati nei territori relativi all'area di studio). La maggior parte delle popolazioni sopra citate sono state sterminate o ridotte in schiavitù dall'arrivo dei coloni europei a partire dal XVI secolo e il XVII secolo, quando vennero svolte le prime esplorazioni della foresta per via fluviale (Álvarez A. et al., 2019, pag.201 e 240). Nei secoli successivi con la scoperta delle materie prime che la regione offriva e l'apertura di nuove rotte commerciali, la situazione di queste popolazioni peggiorò ulteriormente e le conseguenze si risentono ancora oggi. Per questo motivo, in Perù, alcune organizzazioni come la *Federaciòn Nativa de Rio Madre de Dios* (Federation Nativa del Rio Madre de Dios y Afluentes - FENAMAD, 2022) insieme

all'organizzazione indigena Asociaciòn Interétnica de Desarrollo de la Selva Peruviana (AIDESEP, 2022) si battono per garantire una buona qualità della vita delle popolazioni indigene (Álvarez A. et al., 2019, pag. 229-231).

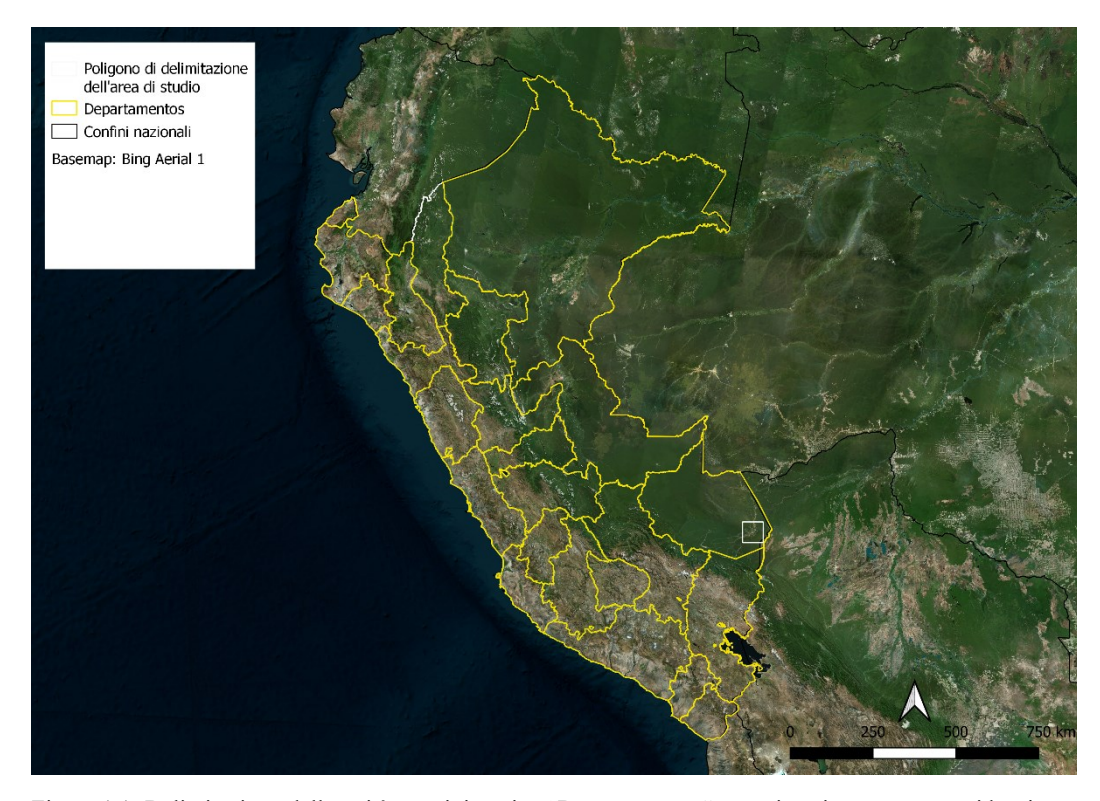

Figura 1.1: Delimitazione delle unità amministrative "Departamentos" peruviane in rosso, con evidenziata Madre de Dios dove l'area di studio è delimitata da un perimetro bianco. *Basemap*: Bing Aerial 1. Elaborazione propria.

In questo elaborato l'attenzione è stata posta su un'area all'interno del *Departamento* di Madre de Dios, nel sud del Perù, che racchiude la città di Puerto Maldonado. La regione si trova al confine con la Bolivia e si stende per circa 85,000km2. Madre de Dios si suddivide in tre province - Manu, Tahumanu e Tambopata - a loro volta organizzate in distretti. Puerto Maldonado rappresenta il capoluogo della provincia di Tambopata e la popolazione residente nel 2017 risultava essere di 85,000 abitanti, un incremento di quasi il 50% rispetto al 2007 (INEI, 2017, pag. 29).

Si ritiene che la città prenda il suo nome dall'esploratore Faustino Maldonado, che tentò di esplorare i territori remoti della regione attorno al 1860. Puerto Maldonado venne fondata agli inizi del XX secolo come insediamento di una Missione

Dominicana e rimase per molto tempo poco accessibile; a causa delle difficoltà nel raggiungerla. Questa situazione di relativo isolamento durò finché non iniziò l'estrazione della gomma dall'*Heavea brasiliensis*, (Willd. Ex A Juss) Müll. Arg. attorno al XX secolo. Si tratta del processo conosciuto come *rubber boom* (boom commerciale della gomma): che attrasse anche numerosi coloni dall'Europa per sfruttare le ricchezze che la zona offriva, nella prospettiva di un rapido arricchimento. Di nuovo le conseguenze sulle popolazioni indigene furono devastanti; gravi furono anche quelle sull'ambiente, destinate a peggiorare ulteriormente dal 1930 quando iniziarono le attività di estrazione mineraria (Álvarez A. et al., 2019, pag. 237-253). La tematica dell'estrazione di oro verrà ripresa nella sezione successiva dedicata alle problematiche che interessano l'area in analisi.

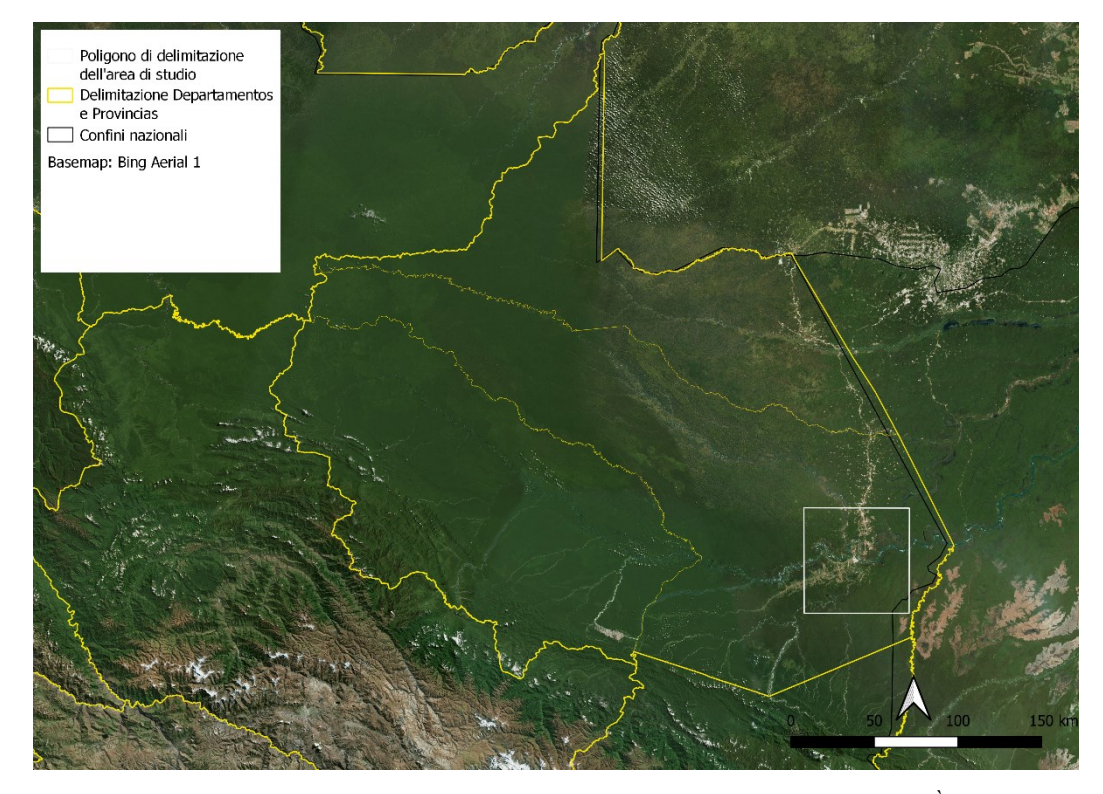

Figura 1.2: Delimitazione della regione di Madre de Dios e della suddivisione in province. È individuata l'area di studio attraverso un perimetro bianco. *Basemap*: Bing Aerial 1. Elaborazione propria.

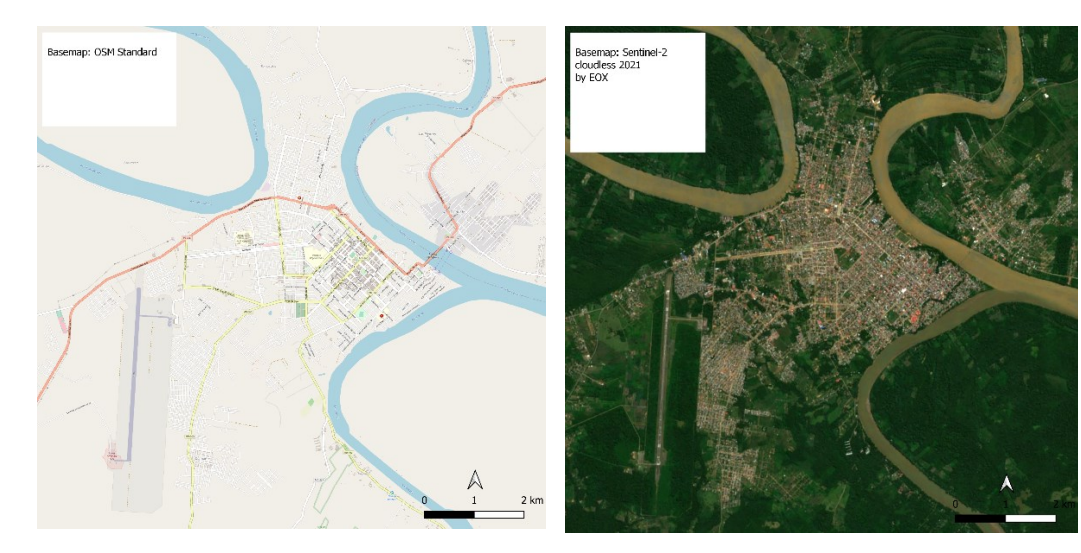

Figura 1.3 A: Ingrandimento sulla città di Puerto Maldonado. *Basemap*: OSM *Standard*

Figura 1.3 **B**: Ingrandimento sulla città di Puerto Maldonado. *Basemap*: Sentinel-2 *cloudless* 2021

#### <span id="page-9-0"></span>**1.2** *Wicked problems* **associati alla regione Madre de Dios**

La regione di Madre de Dios accoglie al suo interno la Riserva Nazionale del Parco di Tambopata, che si estende per 2747 km<sup>2</sup> ed è considerata un'importante area naturale protetta (NPA – *Natural Protected Area*) dal *Natural Service for Natural Protected Areas* (Servicio Nacional de Areas Protegidas - SERNAP, 2022), sotto il controllo del Ministero dell'Ambiente peruviano (Yánez & Sevilla, 2010). Le NPA sono state istituite attorno 1960, anche se le legislazioni che le regolano sono state adottate solo negli anni 2000 (Shanee et al., 2020) quando il Governo peruviano ha riconosciuto l'importanza della diversità biologica e culturale di luoghi come questo.

Nonostante il 60% dell'area sia formalmente protetta, il restante 40% è soggetto a iniziative di sviluppo e sfruttamento economico, come la ricerca di oro, che hanno portato a problematiche quali: deforestazione, ampia perdita di biodiversità e frammentazione degli habitat, inquinamento delle acque (Weisse & Naughton-Treves, 2016). A queste problematiche si aggiungono enormi perdite a livello di cultura locale e un forte aumento delle migrazioni dalle zone rurali alle città dove generalmente sono presenti le grandi fabbriche (Gast, 2014). Alcune delle problematiche sopra presentate potrebbero probabilmente essere contenute se le politiche che regolano il territorio fossero implementate e vi fossero dei controlli a riguardo da parte delle associazioni e dello stesso Governo (Álvarez A. et al., 2019, pag230).

Se già la problematica delle miniere d'oro e dello sfruttamento del territorio si era aggravata durante il corso del XX secolo, dopo la crisi del 2007-2008, quando il prezzo del minerale è aumentato, la regione è stata invasa da cercatori d'oro provenienti da tutto il Perù. Il Governo ha cercato di limitare i danni imponendo alcune leggi e normative, ma queste sono sempre risultate inefficienti e applicate in minima parte (Álvarez A. et al., 2019, pag.237-253). Le aree più colpite risultano essere le foreste non formalmente riconosciute come aree protette o di proprietà collettiva. In molti casi queste aree si identificano nelle *buffer zones* (aree cuscinetto) in prossimità di aree protette.

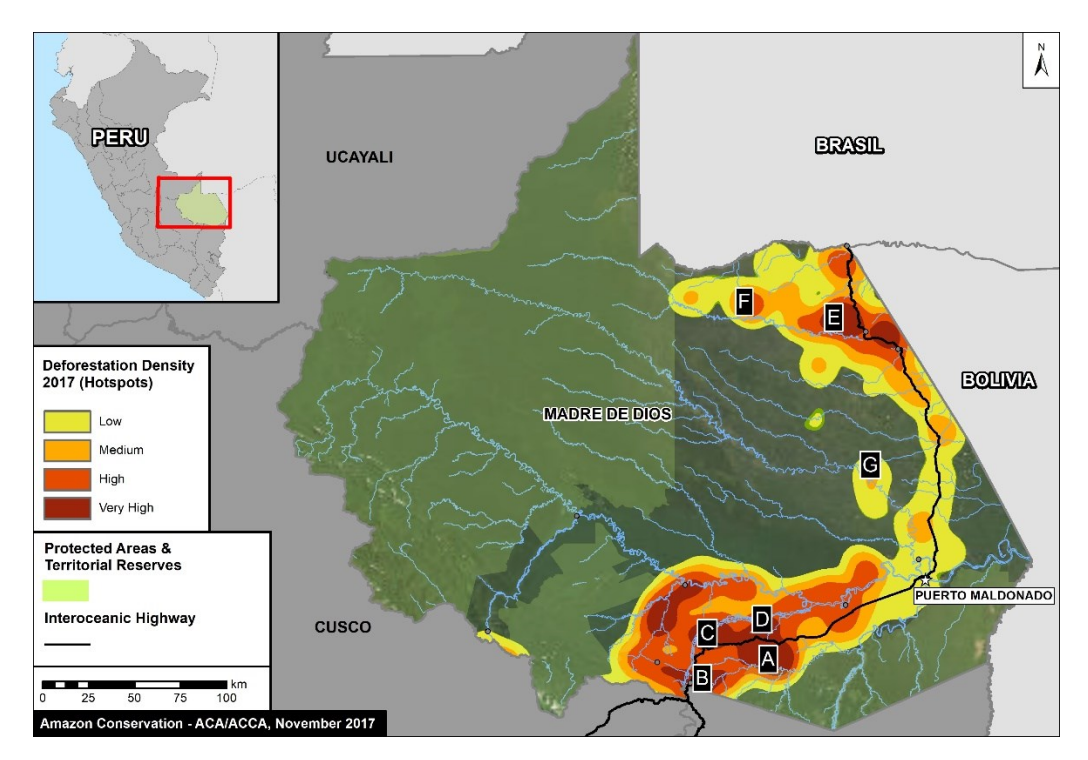

Di seguito una mappa che mostra le zone di hotspot di deforestazione nel 2017:

Figura 1.4: *Basemap* raffigurante gli hotspot di deforestazione nel Departamento di Madre de Dios. Dati ricavati da PNBC/MINAM, UMD/GLAD. (Finer M et al. 2017)

Nelle Linee Guida Operative della Convenzione sul Patrimonio Mondiale adottate dall'UNESCO nel 2019, le *buffer zones* sono definite come "aree che devono garantire un livello di protezione aggiuntiva ai beni riconosciuti come patrimonio

mondiale dell'umanità" (UNESCO, 2019). Nonostante le *buffer zones* siano state create con lo scopo di prevenire la deforestazione e limitare le concessioni ai cercatori d'oro, nelle prossimità della Riserva Nazionale di Tambopata è presente una *buffer zone* ben nota che si estende fino alla *Interoceanic Highway* e, verso nord, a Puerto Maldonado. Questa *buffer zone* è nota in quanto ospita il maggior sito di estrazione illegale di oro nella regione di Madre de Dios: conosciuto con il nome di 'La Pampa'. Questa è un'area dove l'elevato tasso di estrazione mineraria ha causato la perdita di 3,000 ettari di foresta fra il 2006 e il 2015 (Asner et al., 2013); (Álvarez A. et al., 2019, pag.215-2016). Tali attività hanno portato, oltre ad elevata deforestazione e perdita di biodiversità, ad un aumento dell'esposizione della popolazione locale al mercurio (utilizzato nell'industria per separare l'oro da altri materiali) generando significativi problemi medico-sanitari di intossicazione da mercurio per ampie fasce della popolazione (Weisse & Naughton-Treves, 2016). Ci sono inoltre studi che evidenziano l'abuso dei diritti umani nell'area, collegato proprio all'estrazione dei metalli, che si concretizza in forme di lavoro forzato, condizioni di lavoro non sicure e traffico di esseri umani (Verité, 2013).

Di seguito una rappresentazione grafica dell'azione di La Pampa all'interno della *buffer zone* nei pressi della Riserva Nazionale di Tambopata fino al 2017:

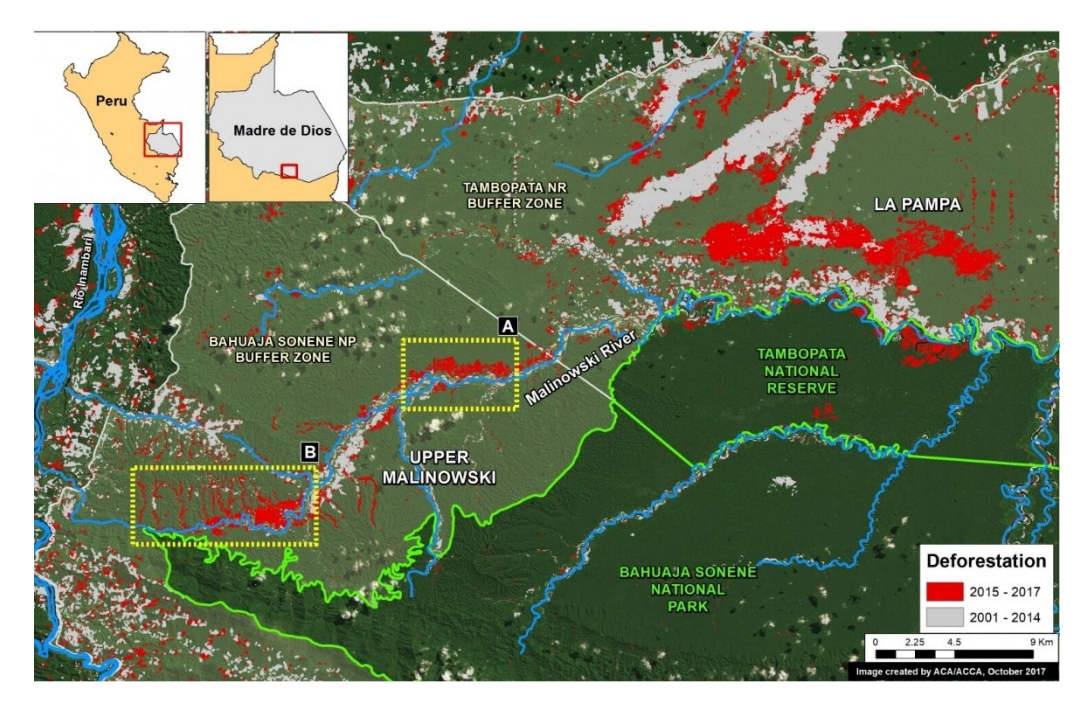

Figura 1.5: Deforestazione nella *buffer zone* di Tambopata. *Basemap* costruita con dati ottenuti da SERNAP, UMD/GLAD, MINAM/PNCB, Hansen/ /UMD/Google/USGS/NASA. (Finer M, Novoa S,, 2017)

Nonostante l'insieme di effetti negativi descritti, va tenuto in considerazione come l'estrazione di oro, così come molte delle attività commerciali su ampia scala, porti ricchezza e posti di lavoro al Paese e alla sua popolazione.

L'insieme di queste circostanze potrebbe essere riassunto attraverso il concetto di "*Wicked Problem*", in italiano tradotto come "problema contorto" anche se questa traduzione non rispecchia appieno la complessità e con cui il termine viene utilizzato in letteratura scientifica. Il termine "*wicked problem*" venne coniato da Horst Rittel con l'intento di definire "problematiche troppo complesse per essere risolte attraverso il processo razionale sistematico" (Rittel, 1973). Esso indica infatti situazioni problematiche uniche e irrisolvibili poiché influenzate da moltissimi fattori e che a loro volta hanno influenza in altri ambiti. Ricollegandoci alla situazione sopra descritta si potrebbe definire come "*wicked problem*" il fenomeno dell'estrazione mineraria nel sud del Perù e la sua interconnessione con gli ambiti medico, sociale, naturalistico, economico, commerciale e legislativo della zona.

### <span id="page-13-0"></span>**1.3 Strumenti di analisi: telerilevamento e GIS**

Nei paragrafi precedenti si sono evidenziate l'immensa importanza dell'area di studio e quali sono le problematiche che la riguardano. Qui si propone una breve introduzione relativa alle tecniche utilizzate per rispondere alle domande di ricerca: si fornisce una breve definizione di "telerilevamento" e "GIS – *Geographic Information System*" ed il funzionamento per meglio comprendere come tali sistemi siano stati usati in supporto allo studio.

Per telerilevamento, o *Remote Sensing,* si intende un "modo per ottenere informazioni da oggetti, che si basa sulla raccolta di dati senza che lo strumento usato per raccogliere i dati stessi sia a diretto contatto con l'oggetto studiato" (ESA, 2022). Tutte le informazioni ottenute sono definite "geospaziali" perché ci si riferisce ad esse in base alle loro coordinate e alla posizione spaziale. Le analisi basate sul telerilevamento sono rese possibili attraverso l'azione di sensori inseriti in apposite tecnologie, i quali sono in grado di registrare le onde elettromagnetiche emesse, riflesse o diffuse dai corpi in analisi. Uno dei principali concetti che riguardano quest'ambito è che ogni oggetto presenta una propria "firma spettrale" che lo rende identificabile.

Per il monitoraggio dell'intera superficie terrestre vengono utilizzati principalmente i satelliti perché sono in grado di fornire immagini con continuità nel tempo a livello globale, con periodicità costante rispetto alla loro rotazione attorno alla Terra. Tra questi, quelli che da più tempo acquisiscono e forniscono dati, sono i satelliti Landsat della NASA, operativi dal 1972 (Williams, 2006). Essi sono caratterizzati da sensori multispettrali che consentono, registrando la variazione delle lunghezze d'onda recepite (o bande), di discriminare una molteplicità di oggetti con risoluzione spaziale di 30m. Le bande spettrali che consentono di svolgere tali osservazioni, e che sono state utilizzate nel presente studio (vedi Capitolo 2), sono quelle dello spettro elettromagnetico del visibile (RGB – RED, GREEN, BLUE), dell'infrarosso vicino (NIR) e dell'infrarosso ad onda breve (SWIR1 e SWIR2). I dataset ottenuti attraverso i sensori vengono trasmutati in immagini attraverso software che utilizzano il *Geographic Information System* (GIS), definito da ESRI un sistema spaziale che crea, gestisce, analizza e mappa tutti i tipi di dati ottenuti

attraverso il telerilevamento, altre forme di rilievo o precedente processamento (Esri, 2022).

Con il continuo affinarsi delle tecnologie, queste tecniche di telerilevamento acquisiscono sempre maggiore importanza nel rilevare variazioni che riguardano l'uso e la copertura del suolo: ovvero il cambiamento nel *Land Use/Land Cover* - LULC (Li et al., 2017). Tra le varie tecnologie a disposizione, al fine di evidenziare alcuni aspetti del territorio che possono risultare di interesse in molteplici ambiti, compreso quello naturalistico, è possibile svolgere delle operazioni tra bande per ricavare queste informazioni attraverso degli indici. Tra gli indici, quelli più utilizzati sono: *Normalized Difference Vegetation Index* (NDVI), *Modified Normalized Difference Water Index* (NDWI), *Normalized Difference Built-up Index* (NDBI) e, infine, *Modified Built-up Index* (MBI).

È doveroso spiegare, in sintesi, quale sia l'utilità degli indici sopra citati per poter comprendere al meglio di cosa si tratti e quale sia la loro funzione. Il NDVI si può calcolare utilizzando la banda NIR, che rappresenta la quantità di luce nello spettro dell'infrarosso riflessa dalla vegetazione, e RED, che rappresenta invece la quantità di luce rossa che il sensore è in grado di percepire (Pettorelli et al., 2005). Questo indice consente di ottenere informazioni sulla vegetazione ed è ampiamente utilizzato nello studio della biomassa vegetale e del benessere della vegetazione. L'indice NDWI viene utilizzato per identificare i corpi d'acqua attraverso le bande del GREEN e del SWIR. La banda del SWIR consente di discriminare superfici bagnate da quelle asciutte perché la riflettanza diminuisce con l'aumento del contenuto in acqua (Tian & Philpot, 2015). Per quanto riguarda l'NDBI, il calcolo viene fatto sulle bande del NIR e SWIR perché quest'ultima è maggiormente in grado di riflettere il costruito e il suolo nudo. Non è però possibile ottenere dei buoni risultati se si vuole analizzare unicamente il suolo costruito a causa del fatto che questi due tipi di superfici hanno una firma spettrale simile. Per questo motivo è possibile utilizzare un ulteriore indie, l'MBI, che consente di isolare il suolo nudo dal costruito analizzando entrambe le bande SWIR presenti (SWIR1 e SWIR2) nei satelliti, relazionate a NIR.

(Le formule utilizzate per il calcolo degli indici sono presentate nel capitolo "2. Materiali e Metodi" nella sezione "2.3 Analisi spaziale delle immagine attraverso QGIS")

Gli studi che hanno, negli anni, utilizzato sistemi di RS e GIS per analizzare quali siano stati i cambiamenti avvenuti sulla superficie terrestre, nell'atmosfera o negli oceani hanno riguardato sia aree locali che a dimensione globale. Nel primo caso, l'interesse si è concentrato, ad esempio, sulle condizioni di mantenimento del patrimonio storico culturale (Candigliota, 2013) o sulla costruzione di modelli di crescita di alcune città (B. Pijanowski, 2001), piuttosto che sull'identificazione di siti archeologici (de Laet et al., 2007). Nel secondo caso invece, questi tipi di analisi possono rivelarsi particolarmente importanti per comprendere i cambiamenti climatici e le conseguenze che questi stanno avendo sul nostro pianeta; in tal senso sono stati analizzati i pattern relativi al livello dei mari e l'effetto dell'aumento di aerosol nell'atmosfera (Yang et al., 2013) oppure si è provveduto a classificare la vegetazione (Ru et al., 1995). Le applicazioni sono dunque tra le più disparate e vengono tenute in considerazione in molti ambiti di ricerca poiché forniscono dati utili senza un diretto contatto con l'oggetto di studio, facilitando il lavoro dei ricercatori.

# <span id="page-16-0"></span>**2. Materiali e Metodi**

Nel presente Capitolo viene illustrato il procedimento che ha consentito di ottenere i risultati di questo studio attraverso analisi svolte con l'utilizzo di software e programmi di GIS e RS. Il percorso di analisi si pone come obiettivo l'individuazione e l'utilizzo di immagini satellitari per mappare e quantificare l'espansione dell'area costruita della città peruviana di Puerto Maldonado e dei suoi dintorni nel corso dei 37 anni analizzati, dal 1984 al 2021. La scelta dell'arco temporale considerato per lo studio risiede in diverse ragioni, la prima è l'aver scelto l'anno più recente su cui si potesse lavorare, 2020-2021. Individuato quest'anno si è scelto di andare indietro nel tempo, prendendo in considerazione periodi a distanza di circa dieci anni. L'unico periodo in cui ciò non è stato possibile è stato il 2010-2011 a causa di problematiche con il sensore di Landsat7. Per questo motivo l'analisi che si sarebbe dovuta svolgere per il 2010-2011 è stata sostituita dal periodo 2013-2014, corrispondente ai primi dati disponibili per l'area di studio del dataset del successivo Landsat8. Infine, le prime immagini disponibili per la zona della Foresta Amazzonica peruviana risalgono al 1984-1985, motivo per cui tale anno risulta essere il più remoto analizzato.

I software utilizzati per la fase di ricerca ed elaborazione delle immagini sono stati: GLOVIS, Google Earth Engine ed EXCEL. Per la parte di studio e lavoro sui dati è stato utilizzato il programma QGIS. Ciascun software e programma è presentato di seguito con indicazioni relative alla funzionalità generale e all'utilizzo nello studio specifico.

#### <span id="page-16-1"></span>**2.1 Esplorazione di immagini satellitari con GLOVIS**

GLOVIS è un software di proprietà del *United States Geological Survey* (USGS). Come riportato dal sito web istituzionale si tratta dell'unica agenzia scientifica del Dipartimento degli Interni americano e si occupa di monitorare e fornire dati sulle interazioni e l'evoluzione del sistema Terra, sulle risorse naturali, gli ecosistemi e i rischi in cui questi intercorrono a causa di fattori quali il cambiamento climatico e l'uso del suolo (United States Geological Survey, 2022).

Attraverso GLOVIS è possibile consultare i *dataset* dei satelliti Landsat. Tutti i dati sono disponibili liberamente e gratuitamente e sono accessibili sia tramite GLOVIS che tramite Google. Nel caso di questo studio sono stati presi in considerazione immagini georeferenziate contenute nei *dataset* dei satelliti Landsat5, Landsat7 e Landsat8 per identificare quelle utili ai fini dello studio stesso. La ricerca ha riguardato immagini con specifiche caratteristiche, in particolare l'assenza parziale o totale di copertura nuvolosa. Immagini che rispettassero queste richieste sono state ottenute utilizzando il filtro '*Cloud Cover*', inserendo come parametri di copertura un range compreso tra 0% e 10%. Il filtro è stato applicato ai periodi seguenti: 1984-1985, 1990-1991, 2000-2001, 2013-2014 e 2020-2021, individuati attraverso un ulteriore filtro: '*Aquisition Date*'. Per le immagini rilevanti all'interno degli archi temporali di interesse si sono annotate le date di riferimento al fine di poterle rintracciare nella successiva ricerca tramite *Google Earth Engine*, una piattaforma GIS cloud.

# <span id="page-17-0"></span>**2.2 Ricerca e selezione di immagini attraverso Google Earth Engine (GEE)**

GEE si definisce una "piattaforma comunitaria che consente agli utenti di svolgere analisi geospaziali sulle infrastrutture di Google" (Google, 2022a). Attraverso questa piattaforma è possibile ricercare, analizzare e scaricare collezioni di *dataset* satellitari. Tali operazioni sono possibili attraverso l'utilizzo di linguaggi di programmazione come *JavaScript* e *Phyton* i cui script vengono inseriti all'interno di un *Code Editor* presente nel *software*.

Si è scelto di utilizzare GEE per la ricerca e il *download* di immagini perché esso consente un migliore sistema di filtraggio per la selezione delle immagini più idonee e permette l'accesso a collezioni di immagini già pre-elaborate e pronte per il loro utilizzo. Nel caso specifico l'interesse riguardava principalmente la possibilità di scaricare immagini già corrette atmosfericamente (operazione di miglioramento che limiti l'effetto '*aerosol*' atmosferico) in modo da facilitare le successive analisi attraverso l'impiego di QGIS, programma analizzato nel paragrafo seguente.

Nello studio sono stati utilizzati i seguenti *dataset*:

- 1984-1985: USGS Landsat 5 Level 2, Collection 2, Tier 1, *Snippet* ee.ImageCollection("LANDSAT/LT05/C02/T1\_L2")
- 1990-1991 e 2000-200: USGS Landsat 7 Level 2, Collection 2, Tier 1, *Snippet* ee.ImageCollection("LANDSAT/LE07/C02/T1\_L2")
- 2013-2014 e 2020-202: USGS Landsat 8 Level 2, Collection 2, Tier 1, *Snippet* ee.ImageCollection("LANDSAT/LC08/C02/T1\_L2")

Al fine di ottenere immagini georeferenziate che riguardassero l'area di interesse, sono state inserite all'interno del programma GEE le seguenti variabili (*var*): un poligono quadrato di dimensioni 60km x 60km che racchiudesse la città di Puerto Maldonado e le zone limitrofe, per un totale di 3,600km<sup>2</sup>, e uno dei dataset Landsat sopra indicati relativo all'anno in analisi. Successivamente, per ottenere *mashup* di immagini relative ai periodi di interesse e che non contenessero copertura nuvolosa, sono state utilizzate le seguenti funzioni di GEE:

- *filterDate(start, end)* per identificare un arco temporale nel caso di studio compreso in intervalli di circa 3/4 mesi;
- *median()* per ridurre una raccolta di immagini calcolando la mediana di tutti i valori in ogni pixel nella pila di bande corrispondenti;
- il risultato ottenuto con la funzione *median()* è stato riprodotto sulla mappa attraverso la funzione *Map.addLayer()* definendo bande diverse a seconda del Landsat di utilizzo: SR\_B3, SR\_B2, SR\_B1 per Landsat5 e Landsat7, SR\_B4, SR\_B3, SR\_B2 per Landsat8;
- *sort(keys)* all'interno del quale è stato inserito il comando 'CLOUD\_COVER\_LAND' per unire i pixel con minor copertura nuvolosa ricavati da ciascuna immagine all'interno dell'intervallo definito con *filterDate(start, end)*.

Così facendo è stato possibile ottenere cinque immagini multibanda di chiara lettura, una per ciascun biennio considerato, che sono state poi scaricate in formato .tiff su Google Drive.

### <span id="page-19-0"></span>**2.3 Analisi spaziale delle immagini attraverso QGIS**

QGIS è un progetto ufficiale della *Open Source Geospatial Foundation* e si tratta di un'applicazione GIS informatica professionale open source (QGIS, 2022). Attraverso tale programma è stato possibile elaborare le immagini multibanda scaricate come .tiff ottenute tramite GEE e svolgere la maggior parte delle operazioni richieste dallo studio.

Per ciascuna immagine sono state svolte delle operazioni tra bande per calcolare, attraverso la funzione '*Raster Calculator*', i seguenti indici:

- *Normalized Difference Vegetation Index* (NDVI), Formula:  $\frac{((red\, band)-(near\, infrared\, band))}{((red\, band)+(near\, infrared\, band))}$ ; - *Modified Normalized Difference Water Index* (NDWI) Formula:  $\frac{((green band) - (short wave infrared 1 band))}{((green band) + (short wave infrared 1 band))};$ - *Normalized Difference Built-up Index* (NDBI) Formula:  $\frac{((short \ wave \ infrared \ 1 \ band)-(near \ infrared \ band))}{((short \ wave \ infrared \ 1 \ band)+(near \ infrared \ band))}$ ;

- *Modified Built-up Index* (MBI), usato solamente per Landsat8,

 $\text{Formula: } \frac{((\text{short wave infrared 1 band}) - (\text{short wave infrared 1 band}) + (\text{corrected 2 band}) - (\text{near infrared band}))}{((\text{short wave infrared 1 band}) + (\text{short wave infrared 2 band}) + (\text{near infrared band}) + (\text{14444} \text{ rad}) + (\text{15444} \text{ rad}) + (\text{16444} \text{ rad}) + (\text{17444} \text{ rad}) + (\text{18444} \text{ rad}) + (\text{19444} \text{ rad}) + (\text{19444} \text{ rad}) + (\text{19444} \text{ rad}) + (\text{19444} \text{ rad}) + (\text{1$ 

Sempre utilizzando il calcolatore *raster*, gli indici NDVI, NDWI e, solamente per Landsat8, MBI sono stati ulteriormente processati impostando dei valori soglia per ottenere un *raster* binario in cui i pixel di probabile vegetazione, acqua e suolo nudo assumessero valore 0 e i rimanenti pixel di possibile costruito valore 1. Per facilitare il procedimento si è consultato l'istogramma costituito dai valori dei pixel costituenti i *raster* degli indici. I valori soglia considerati sono esplicitati nella Tabella 2 all'interno del 'Capitolo 3 – Analisi e Discussione'.

Calcolate queste "maschere" (2 per Landsat5 e Landsat7 e 3 per Landsat8) è stato possibile ottenere un unico *raster* maschera che comprendesse i risultati ottenuti. Sono stati moltiplicati, nel caso delle immagini provenienti dai *dataset* di Landsat5 e Landsat7, i *raster* degli indici NDVI e NDWI con l'indice NDBI. Nel caso delle immagini provenienti da Landsat8 i *raster* con i valori soglia degli indici NDVI e NDWI sono stati moltiplicati anche per la maschera relativa all'MBI. Come per Landsat5 e Landsat7 il tutto è stato moltiplicato per l'indice NDBI, ottenendo un simile risultato a quello delle annate precedenti. Si ottiene, così facendo, un raster finale con valori maggiori a 0 per pixel con probabile presenza di costruito e 0 per le restanti aree.

A seguito della procedura descritta come nel paragrafo precedente, si è proceduto manualmente con delle operazioni di pulizia del risultato per eliminare eventuali aree erroneamente estratte come '*built-up*' o 'non *built-up*'. L'analisi si è svolta in maniera differente tra il primo periodo analizzato, 2020-2021, e i successivi. Per la fotointerpretazione dell'immagine relativa al 2020-2021 - ovvero quella procedura che consente di individuare oggetti e aree in base alle caratteristiche di forma, colore e dimensione - è stato utilizzando il *plugin* Serval: uno strumento di QGIS che consente, attivamente, di modificare i valori dei singoli pixel. In questo modo si è ottenuto un *raster* finale categorizzato utilizzando i seguenti valori:

- 1: corrisponde a pixel individuati in maniera semi-automatica (con l'uso degli indici) come '*built-up*'
- 2: pixel che la procedura semi-automatica identificava erroneamente come '*buil-up*', ma che l'analisi visuale ha suggerito essere 'non *builtup*'
- 3: pixel individuati come 'non *built-up*' che l'analisi visuale evidenziasse essere probabili strade principali,
- 4: pixel che il programma aveva riconosciuto come ''*built-up*'' ma modificati a 'non *built-up*' a seguito dell'analisi visuale.

L'utilizzo di queste categorie ha consentito di tenere traccia delle modificazioni necessarie effettuate per correggere il *raster* in base alla fotointerpretazione e comprendere anche aree artificiali ampie o le strade che non rientrerebbero propriamente nel termine '*built-up*'.

Il lavoro svolto attraverso la fotointerpretazione e le modifiche manuali è stato integrato utilizzando come riferimento le immagini ad alta risoluzione, per gli anni in cui erano disponibili, del software *Google Earth Pro* (GEP) (Google, 2022b). Sono inoltre state usate delle combinazioni di bande a veri e falsi colori delle immagini Landsat scaricate da GEE, in modo da far risaltare alcune caratteristiche della superficie analizzata quali, ad esempio, la vegetazione, in particolare per quegli anni in cui non erano disponibili altre informazioni.

Ottenuto il *raster* finale categorizzato per l'arco temporale 2020-2021 è stato possibile vettorializzare il *layer* attraverso la funzione 'poligonizzare (da raster a vettore)', in modo da ottenere il dato vettoriale poligonale che è stato oggetto di analisi successive.

Proseguendo nell'indagine, gli anni precedenti al 2020-2021 sono stati processati in maniera differente per poter rendere il lavoro più speditivo. Il *raster* di costruito prodotto attraverso la procedura semi-automatica utilizzando gli indici, eliminati i valori ritenuti per certo 'non *built-up*', è stato direttamente trasformato in vettore con valori 1 corrispondenti al potenziale costruito. Ciò ha consentito di sviluppare un *layer* che comprendesse unicamente le aree con i valori corrispondenti al costruito dei periodi considerati. A tale scopo si è usato il geo-processo intersezione tra l'ultimo *layer* sistemato, nel primo caso relativo al 2020-2021 (solo in questo caso sistemato con l'utilizzo del *plugin Serval* e di cui sono stati considerate solamente le classi di valore 1, 2, 3) e quello temporalmente precedente, in questo esempio relativo al 2013-2014, di cui sono stati considerate unicamente le classi di valore 1. Svolgendo questo tipo di operazione si presuppone che ciò che risulta costruito in un periodo precedente è probabile che rimanga costruito nei periodi successivi.

Il *layer* così ottenuto è stato ulteriormente modificato manualmente con gli strumenti di editing messi a disposizione da QGIS per correggere eventuali errori e assegnare le classi di valore corrette con valori 2, 3 o 4.

Ottenuti i layer vettoriali definitivi attraverso le operazioni sopra descritte, si è potuto quindi procedere con le analisi GIS e di confronto per determinare le aree totali occupate dalle classi di valore '1', '2', '3', '4'. Per calcolare il valore delle aree si è utilizzato il calcolatore di campi di QGIS, strumento che permette di compiere varie operazioni e calcoli sui layer vettoriali. Per poter invece semplificare i risultati ottenuti e apprezzarli visivamente, si è utilizzata la funzione 'dissolvi' che consente di fondere tutti i poligoni del *layer* con il medesimo valore in un unico poligono. È stata poi calcolata l'area di tali poligoni 'dissolti' sia in metri quadrati che in chilometri.

La successiva analisi, per rendere apprezzabile la variazione spaziale del costruito, è stata realizzata con l'utilizzo di un layer poligonale composto da celle tutte delle dimensioni reali di 500m per lato. È stato creato attraverso la funzione 'Crea Reticolo', dove calcolare all'interno di ogni cella la presenza percentuale di costruito per ogni anno e la differenza percentuale tra due periodi. Tali calcoli sono stati svolti attraverso l'opzione di 'Analisi di Sovrapposizione' che consente di ottenere l'area e la percentuale di costruito per ciascuna cella in un periodo definito. Prima di effettuare l'operazione è stato però necessario filtrare i *layer*s 'dissolti' selezionando solamente le classi di valore che si volevano tenere in considerazione per ciascun anno. È stato in questo modo creato un *layer* di 'Analisi di Sovrapposizione' per ciascuna delle categorie di interesse:

- 1, 2, 3 per valutare l'aumento nel tempo sia del costruito edificato che delle strade;
- 1, 2 per valutare l'aumento unicamente di costruito edificato;
- 1 per analizzare la correttezza di quanto fornito dal programma relativo al costruito, in base alle soglie imposte e alle intersezioni con i valori negli anni precedentemente analizzati;
- 3 per valutare l'aumento delle strade principali nell'area di studio.

Per ciascuna 'Analisi di Sovrapposizione' sono stati ottenuti dieci set di valori che hanno consentito di individuare l'aumento quantitativo del suolo costruito in ciascun quadrato del reticolo di base sia annualmente che in relazione agli altri anni.

Utilizzando i *layer* ottenuti attraverso la sovrapposizione, è stato possibile normalizzare i valori del costruito percentuale di ciascuna cella del reticolo portandoli all'interno di un range compreso tra -100 e +100. Il calcolo è stato svolto per ciascuna coppia di periodi, in km<sup>2</sup>, secondo la seguente funzione: (area (classi 1 e 2) anno meno recente) - (area (classi 1 e 2) anno più recente)

<sup>(</sup>area (classi 1 e 2) anno meno recente) – (area (classi 1 e 2)anno più recente)<br>(area (classi 1 e 2) anno meno recente) + (area (classi 1 e 2)anno più recente)

L'aumento del suolo urbanizzato è anche stato messo in relazione con i corpi d'acqua all'interno dell'area analizzata e le strade principali della zona. Ciò è stato fatto perché queste sono fra le principali vie di comunicazione e di transito all'interno della Foresta Amazzonica e dunque si è voluto visualizzare e analizzare, anche se solamente in maniera qualitativa e indicativa, le possibili relazioni tra aumento del costruito e queste direttrici.

### <span id="page-23-0"></span>**2.4 Analisi statistiche attraverso Microsoft EXCEL** (Microsoft, 2022b)

EXCEL è un programma prodotto da Microsoft (Microsoft, 2022a) che consente di fare analisi matematico-statistiche attraverso l'utilizzo di fogli di calcolo elettronici. In questo studio è stato utilizzato per riportare i valori di area ottenuti attraverso i layers di 'dissolto' per ciascun biennio sia in km<sup>2</sup> che in m<sup>2</sup> quadrati. I calcoli si sono tutti svolti in km<sup>2</sup> per semplificare la lettura dei risultati.

Una volta riportate le aree relative è stato possibile calcolare quale fosse il rapporto tra i risultati di non costruito ottenuti dal *layer* vettoriale risultante dalle "maschere" degli indici rispetto a quello che è stato assegnato come costruito durante la modifica manuale:  $\frac{[(area \, class \, e \, 2)*100]}{(mean \, class \, e \, 2)}$  $\frac{(\textit{area classe 0})}{(\textit{area classe 0})}$ .

Similmente è stato fatto per ciò che l'analisi semi-automatica non riconosceva come costruito ma che, durante le modifiche manuali è stato riconosciuto come tale:  $[(area classe 4)*100]$ .

 $( area classe 1)$ 

I risultati ottenuti si possono trovare nel Capitolo 3 - Tabelle 3 e 4.

Per concludere, è stata calcolata la percentuale di edificato rispetto all'area totale per ciascun anno, considerando anche l'incremento di anno in anno, secondo la seguente formula:  $\frac{[(area \text{ classe } 1 + area \text{ classe } 2)*100]}{3600 \text{km2}}$ .

Lo stesso procedimento è stato realizzato considerando l'area di costruito totale del 2020-2021, sempre tenendo conto dell'incremento da un periodo al successivo: [( 1+ 2)∗100] .

19.88km2

I valori ottenuti i trovano nel Capitolo 3 - Tabella 6.

Per concludere le analisi quantitative è stata calcolata la tendenza media annua di crescita del costruito, sia in base all'area totale che in base al '*built-up*' del 2020- 2021, dividendo l'incremento di interesse per gli anni trascorsi tra un periodo e l'altro. I risultati sono presentati nella Tabella 7 del Capitolo 3.

(Esempio tra il 1984-195 e il 1990-1991 sul totale:  $\frac{0.057\%}{6} = 0.010\%$ ).

## <span id="page-25-0"></span>**3. Risultati e Discussione**

In questo Capitolo vengono presentati i risultati ottenuti attraverso le modalità e i procedimenti descritti nel Capitolo 2. I risultati ottenuti, quantitativi e qualitativi, sono sintetizzati nelle Tabelle che seguono e nelle mappe create.

#### <span id="page-25-1"></span>**3.1 Acquisizione delle immagini**

Come descritto nella prima parte del Capitolo 2, la ricerca e la scelta delle immagini utilizzate per questo studio è avvenuta attraverso la piattaforma GEE, basandosi su ricerche precedentemente svolte sulla piattaforma *open source* di GloVis. Tale analisi iniziale è stata necessaria al fine di individuare immagini che presentassero il più basso valore di copertura nuvolosa per poter osservare ottimamente la superficie del territorio analizzato. Per ottenere immagini con tali caratteristiche è stato necessario utilizzare il filtro tempo [*.filterDate()*] all'interno degli archi temporali presi in analisi; ci si è basati sui *dataset* Landsat che riguardassero periodi di alcuni mesi. Al filtro sopra indicato è stata aggiunta la funzione *median()*, la quale consente di ridurre una raccolta di immagini considerando la mediana di tutti i valori che costituiscono un pixel nella pila di bande corrispondenti. In questo modo si è ottenuto un risultato unico tenendo per ogni pixel unicamente il valore mediano di una serie di immagini e che permette di evitare valori eccessivamente alti o bassi, che solitamente corrispondono a quelli delle nubi o delle loro ombre.

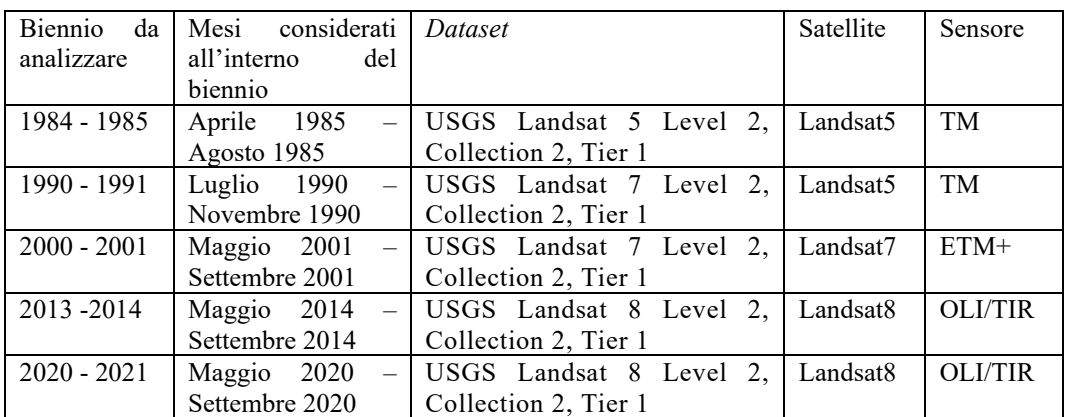

Nella seguente tabella, Tabella 1, sono riportati i dati delle immagini utilizzate riferiti a GEE:

Tabella 1: Dati relativi alle immagini scelte per lo studio: periodi temporali, dataset e sensori presenti sui satelliti.

Una considerazione da fare riguarda i periodi temporali analizzati: la maggior parte si riferisce principalmente ai mesi invernali per l'emisfero australe. La motivazione di tale scelta riguarda l'andamento meteorologico della zona. Il Perù è posto pochi gradi sotto l'Equatore e quindi soggetto ai venti Alisei e al clima equatoriale, con una stagione invernale secca e con poche nubi, mentre il periodo estivo è caratterizzato da elevate precipitazioni (Climate Change Knowledge Portal, 2021). Considerare mesi che non rientrassero nel periodo tra maggio e settembre avrebbe voluto dire esaminare immagini che potevano presentare con maggiore probabilità copertura nuvolosa a causa del clima della zona.

Le immagini scaricate da GEE sono state successivamente caricate all'interno del programma QGIS per essere analizzate.

#### <span id="page-26-0"></span>**3.2 Elaborazione delle immagini satellitari e modifiche manuali**

Nel Capitolo precedente si è spiegato nel dettaglio come si sono potuti ottenere dei *layer* vettoriali che consentissero un'analisi spaziale e quantitativa dell'area di studio. Di seguito sono riportati i risultati ottenuti attraverso tale analisi.

Sono stati calcolati i valori soglia per alcuni degli indici utilizzati, come esposto nel Capitolo 2. I valori individuati da diverse prove e attraverso l'utilizzo dell'istogramma di frequenza dei valori dei pixel sono riportati di seguito nella Tabella 2:

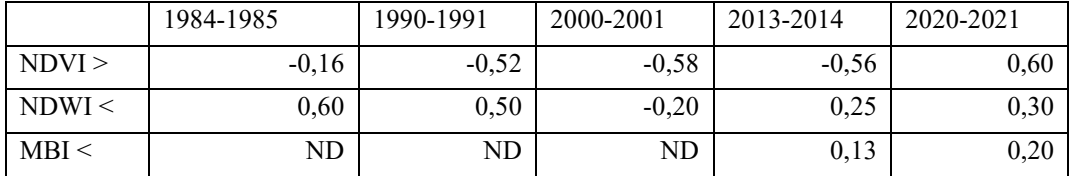

Tabella 2: Valori individuati per creare i *raster* di interesse.

La sigla 'ND' indica un valore 'Non Determinato', a segnalare che non è stato possibile utilizzare l'indice MBI (indice di suolo nudo) per *dataset* diversi da Landsat8, poiché nelle altre immagini si otteneva un valore non utile ai fini di questo lavoro.

Come si può osservare dalla Tabella 2, i valori soglia per tutti gli indici variano per ciascun anno, probabilmente ciò è dovuto a differenze nei sensori installati nei satelliti Landsat e quindi nelle caratteristiche delle immagini. Inoltre, come riportato nel Capitolo 2, l'analisi è stata condotta attraverso la tecnica della sovrapposizione; dunque, per i periodi meno recenti le soglie sono state volutamente più cautelative, onde evitare di escludere alcune zone potenzialmente urbane utili allo studio e valutare poi a quale classe appartenessero attraverso la procedura manuale.

Nelle seguenti Tabelle si sono volute riportare, come anticipato nella sezione "2.4 Analisi statistiche attraverso Microsoft EXCEL" del Capitolo 2, anche le percentuali di pixel modificati sul totale di quelli rilevati da 'non *built-up*' (classe di valore 0) a *'built-up*' (classe di valore 2) nella Tabella 3 e da *'built-up*' (classe di valore 1) a 'non *built-up*' (classe di valore 4) nella Tabella 4:

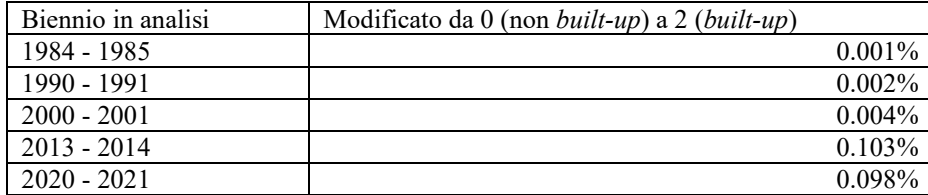

Tabella 3: Modificato su rilevato da 'non *built-up*' (valore: 0) a '*built-up*' (valore: 2)

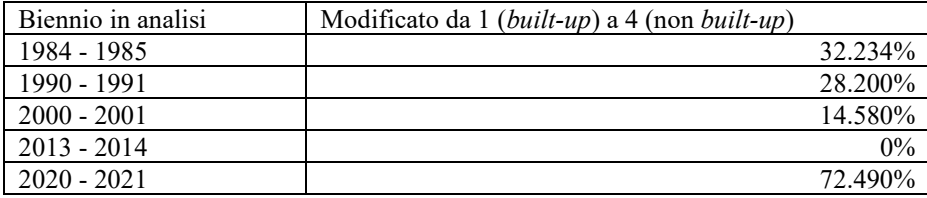

Tabella 4: Modificato su rilevato da '*built-up*' (valore: 1) a 'non *built-up*' (valore: 4)

Si può osservare come le modifiche più cospicue per i valori presenti dalla classe 0 alla classe 2 (Tabella 3) sono state applicate ai primi periodi analizzati: 2013-2014 e 2020-2021, mentre siano piuttosto limitate per gli altri, evidenziando che il processo e l'utilizzo di valori soglia cautelativi probabilmente ha permesso di escludere bene le zone non costruite. Tale risultato appare essere concorde anche con la supposizione fatta durante lo sviluppo delle sovrapposizioni tra *layer* vettoriali per cui difficilmente una superfice costruita non si mantiene nel tempo. Si evince invece, nella Tabella 4, che le modifiche svolte da '*built-up*' a 'non *builtup*', dunque modificando i valori dei pixel dalla classe 1 alla 4, sono molto elevate nell'anno più recente ma si mantengono piuttosto alte in percentuale anche negli anni precedenti analizzati, ad eccezione del 2013-2014. Nel primo caso, per l'anno 2020-2021, l'alto valore è dato dal fatto che il processo semi-automatico, utilizzando gli indici, ha spesso categorizzato come costruito anche il suolo nudo (barre e isole dei fiumi, aree agricole senza vegetazione, ecc.) poiché presenta una firma spettrale molto simile al costruito. Per questo motivo è servito un grande sforzo di correzione manuale. Negli anni successivamente analizzati tale problematica non si è riproposta grazie all'utilizzo del 2020-2021 corretto come base per la loro creazione. Per non eliminare parte del suolo urbanizzato, è stato preferibile però, come accennato in precedenza, utilizzare valori soglia cautelativi per i vari indici, ciò ha fatto sì che fossero presenti più aree da correggere manualmente.

#### <span id="page-28-0"></span>**3.3 Risultati quantitativi dell'evoluzione dell'urbanizzato**

È stato possibile calcolare le aree per ciascuno dei valori considerati utilizzando, per ogni immagine, il *layer* 'Dissolto'. Nella 'Tabella degli Attributi' è stata utilizzata la funzione 'Calcolatore di Campo' che ha consentito di calcolare l'area di tutti i poligoni con lo stesso valore. Tale calcolo è di seguito riportato in chilometri quadrati  $(km^2)$  per facilitare la lettura della Tabella 5 dove sono riportate le aree occupate da ciascuna classe di valore per ciascun periodo:

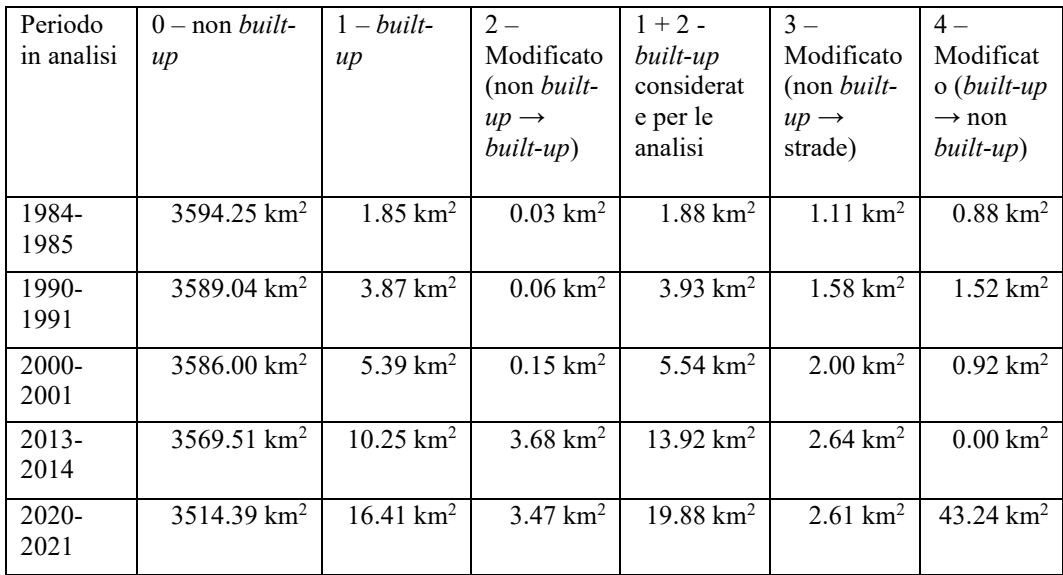

Tabella 5: Area in km<sup>2</sup>occupata da ciascuna delle classi di valori per i bienni considerati

È evidente la differenza di aree tra i valori di '*built-up*', la somma tra la classe di valore '1' e la classe di valore '2', ricavati dall'immagine relativa al periodo 1984- 1985 e il periodo 2020-2021. Nel primo periodo l'area occupata dalla città e dalle

zone limitrofe si espandeva per  $1.88 \text{km}^2$ , rispetto ai  $3,600 \text{ km}^2$  dell'area totale, mentre nel periodo più recente il suolo urbanizzato ricopre 19.88km<sup>2</sup>. Benché siano state calcolate le aree anche per la classe di valore 3 - 'non *built-up*' identificato dal programma ma che costituiva prevalentemente le strade principali e ampie zone artificiali non edificate - nelle analisi successive tale valore non è stato preso in considerazione dal momento che, non essendo oggetto diretto di analisi, è stato creato in maniera più approssimativa e diseguale negli anni. L'aver disegnato i poligoni relativi alle strade a mano, per ciascuna immagine eccetto che per il 2020- 2021, porta ad un aumento di probabilità di compiere degli errori di aumento o riduzione della superficie costruita quando si vanno a considerare le zone occupate dai poligoni e dunque a risultati errati nell'analisi.

Le variazioni dei valori presenti nella Tabella 5 sono ancor più apprezzabili se si considera la percentuale di costruito in base all'intera area di studio, che ricordiamo essere di 3,600 km<sup>2</sup>, e rapportata al periodo con più costruito, ovvero il 2020-2021. La modalità in cui sono stati svolti i calcoli si può trovare nel Capitolo "Materiali e Metodi" (Capitolo 2). Nella Tabella 6 sono riportati i risultati ottenuti attraverso questa procedura.

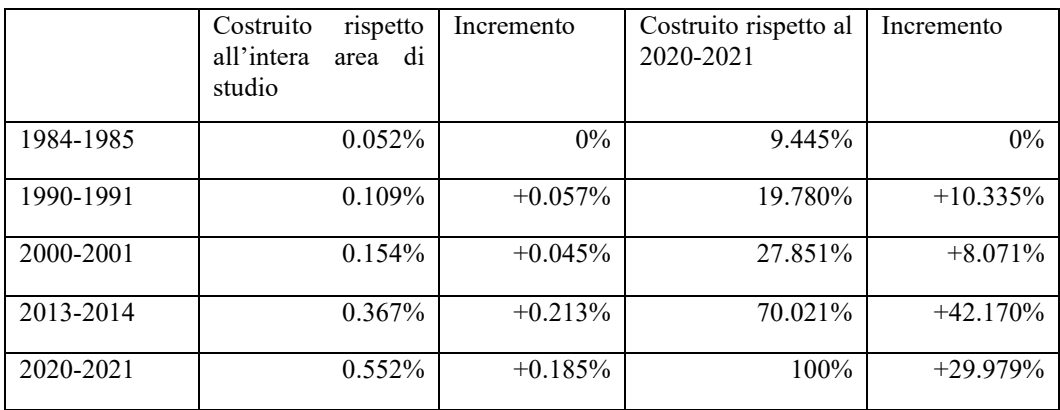

Tabella 6: Evoluzione del costruito percentuale in base all'intera area di studio e in base al periodo più recente. Sono considerati i tassi di incremento percentuali per entrambi i casi.

La tendenza di aumento annuo basata sul rapporto tra l'incremento percentuale avvenuto tra due periodi successivi e il numero di anni trascorsi tra questi è riportata in Tabella 7. Serve per comprendere se, dal 1984 al 2021, l'aumento medio di crescita è stato costante o è variato nel tempo perché aiuta a confrontare meglio le variazioni, poiché gli anni trascorsi tra i vari periodi sono differenti. Anche in questo caso il calcolo è stato svolo sia rispetto all'area totale che rispetto all'area rappresentante il '*built-up*' del 2020-2021.

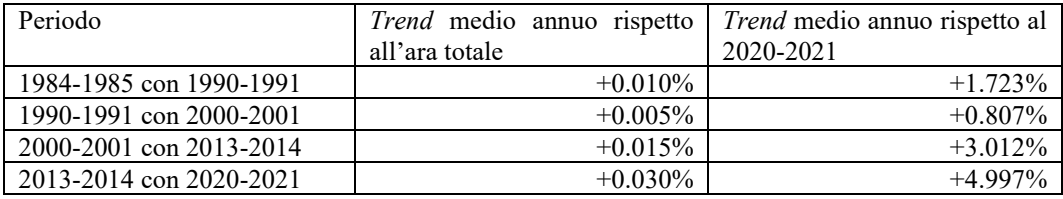

La Tabella 7 sintetizza i risultati:

Tabella 7: Tendenza di crescita media annua percentuale tra periodi consecutivi analizzati, risetto all'area di studio totale e rispetto al costruito del 2020-2021.

Si può osservare che rispetto all'area totale l'aumento di suolo urbanizzato non è stato continuo ed in aumentato per ciascun periodo; si osserva infatti che tra il 1990- 1991 e il 2013-2014 c'è stato un rallentamento nella crescita. Rispetto al costruito finale calcolato nel 2020-2021, invece, l'aumento è visibile specialmente a partire dall'inizio di questo secolo – 2000-2001 - con tassi variabili tra il 3%-5%. Lo sviluppo di suolo urbanizzato è stato più scarso nel periodo compreso tra il 1990- 1991 e il 2000-2001 il che potrebbe essere ricollegabile al fatto che la *Interoceanic Highway* sia stata aperta negli anni successivi e dunque precedentemente a tale opera Puerto Maldonado risultava ancora difficilmente raggiungibile via terra (Álvarez A. et al., 2019, pag. 205).

#### <span id="page-30-0"></span>**3.4 Analisi qualitative dell'evoluzione dell'urbanizzato**

In questa sezione vengono presentati i risultati grafici ottenuti attraverso il programma QGIS.

Di seguito le mappe raffiguranti il costruito, considerando solamente le classi di valore 1 e 2. Ciascun periodo è raffigurato da colorazioni diverse e identificative del periodo stesso che verranno mantenute anche successivamente. La prima mappa riguarda tutta l'area di studio (Figura 3.1) mentre la seconda presenta un ingrandimento sulla città di Puerto Maldonado (Figura 3.2), in modo da evidenziare per questa città quali zone erano presenti in ciascun periodo concentrandosi sulla zona più urbanizzata.

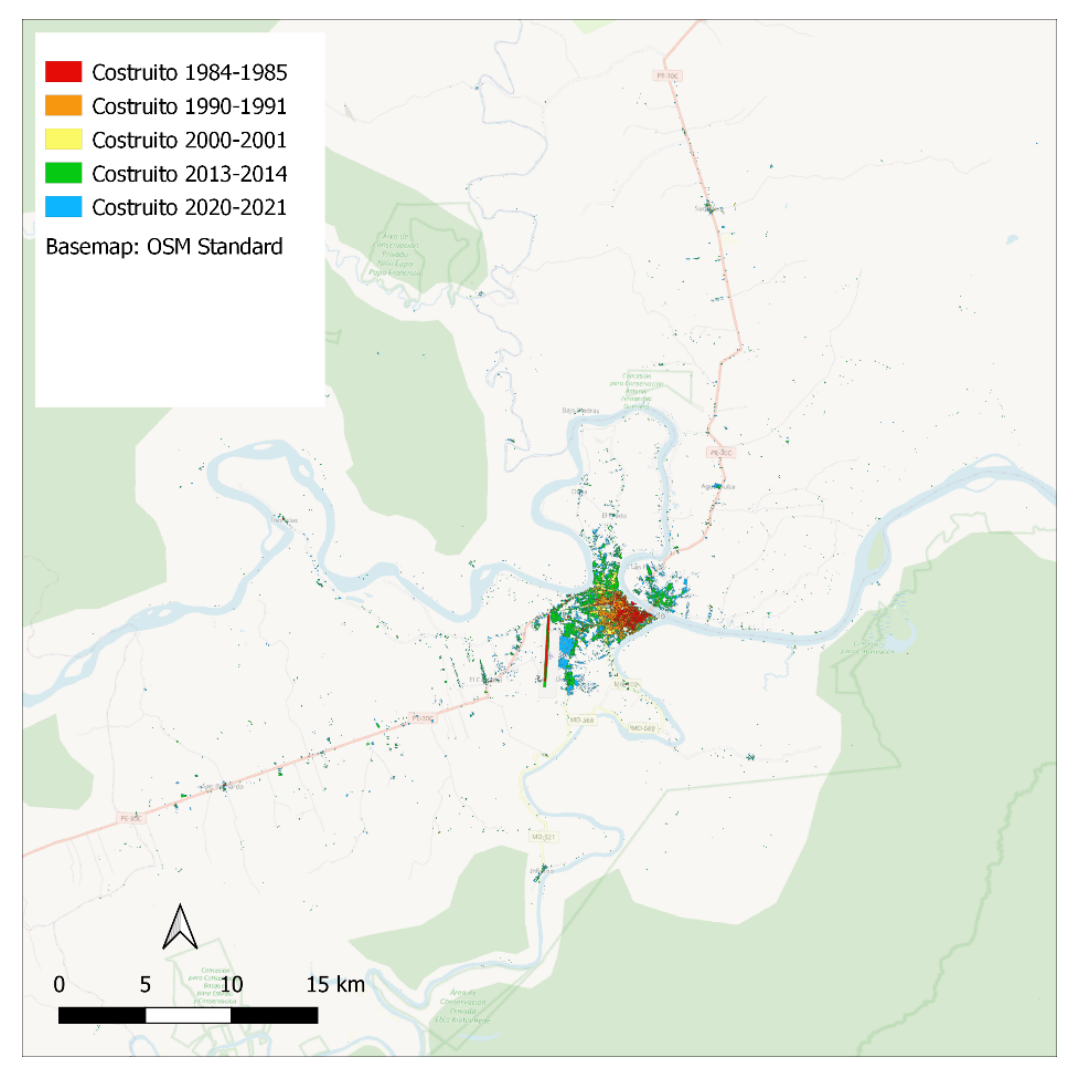

Figura 3.1: Mappa del costruito identificato dalle classi di valore 1 e 2 sull'intera area di studio. *Basemap*: OSM *Standard*. Elaborazione propria.

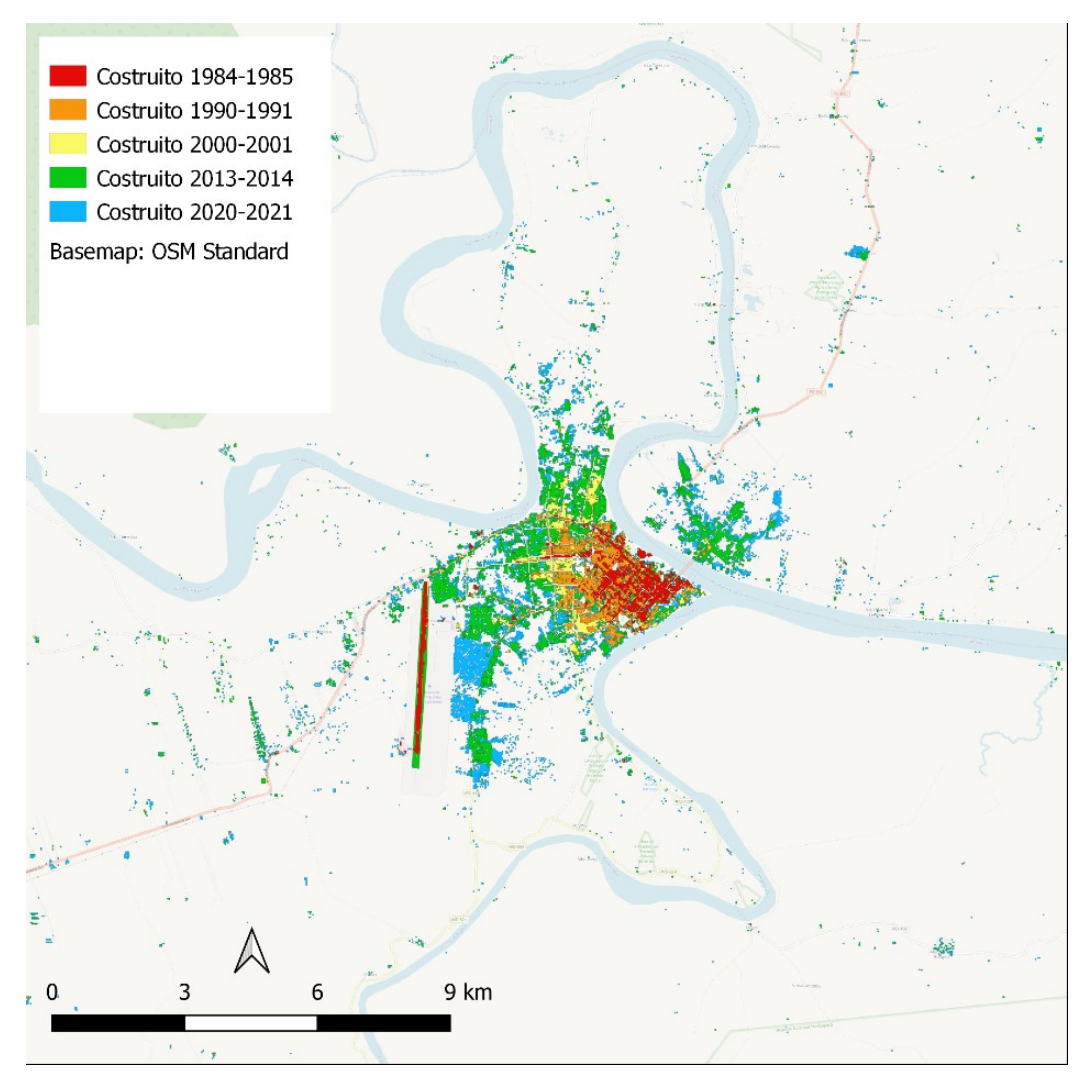

Figura 3.2: Mappa del costruito identificato dalle classi di valore 1 e 2 sull'intera area della città di Puerto Maldonado. *Basemap*: OSM *Standard*. Elaborazione propria.

Osservando la Figura 3.2 si può apprezzare come la porzione più antica della città sorgesse in prossimità della zona in cui il fiume Tambopata si immette nel fiume Madre de Dios. Si osserva come l'espansione si mantiene sulla stessa sponda, in direzione sud-ovest e nord, mentre è solo in anni più recenti che si è iniziata a sviluppare anche sulla sponda opposta, all'altezza della porzione più vecchia del centro urbano. È plausibile che il ponte di connessione tra i due argini sia stato costruito con lo scopo di consentire un collegamento per la *Interoceanic Highway* e questo potrebbe aver favorito l'espansione urbana anche in quella zona (WFPGeoNode, 2018).

Nelle elaborazioni successive si è posto come base di studio il reticolo di lati 60km x 60km e costituito da celle delle dimensioni di 500m per lato. Le singole celle sono diventate la base delle successive analisi. Tutti i risultati inoltre sono stati filtrati per il valore 0 in modo da non avere pixel con tale valore presenti all'interno della mappa, per facilitare l'interpretazione della mappa stessa.

Le Figure 3.3, 3.4, 3.5, 3.6, 3.7 rappresentano la percentuale di costruito nei vari bienni, partendo dal 1984-1985 fino agli anni più recenti. È evidenziato l'incremento di suolo urbanizzato, per ciascuna cella del reticolo sopra citato. Nelle mappe di seguito, la *palette* di colori utilizzata presenta una sfumatura che va dal rosso scuro, che rappresenta elevate percentuali di costruito, al bianco, in cui le percentuali di costruito sono scarse. Le celle con la maggiore percentuale di costruito rimangono quelle che individuano la zona più antica di Puerto Maldonado mentre le percentuali più basse di costruito si concentrano alla periferia.

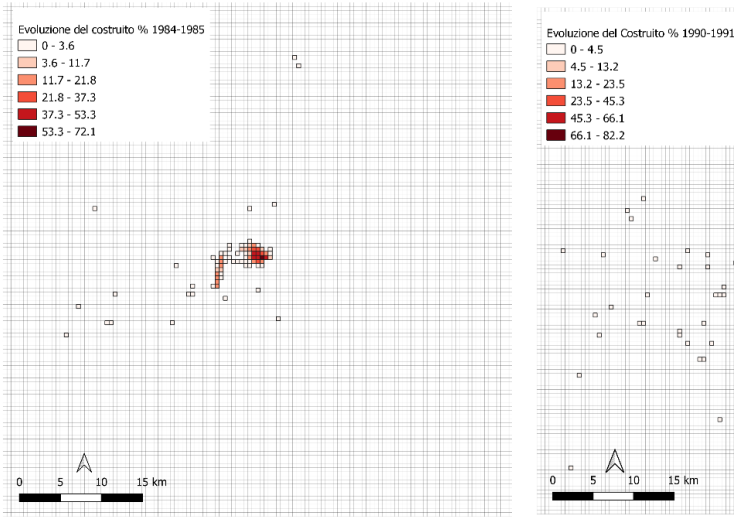

there.  $15<sub>kr</sub>$ 

Figura 3.3: Costruito % 1984-1985. Elaborazione propria.

Figura 3.4: Costruito % 1990-1991. Elaborazione propria

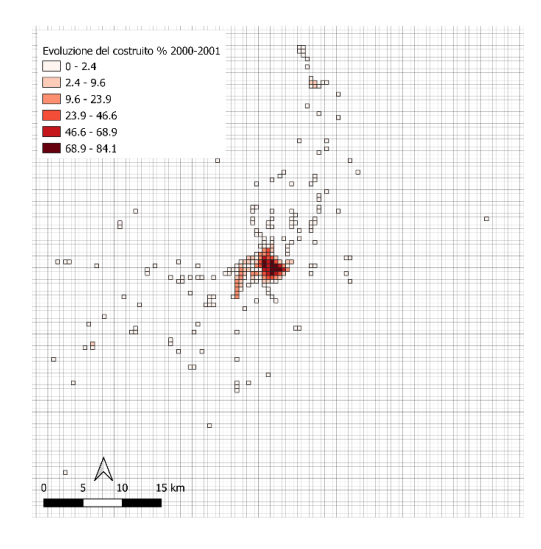

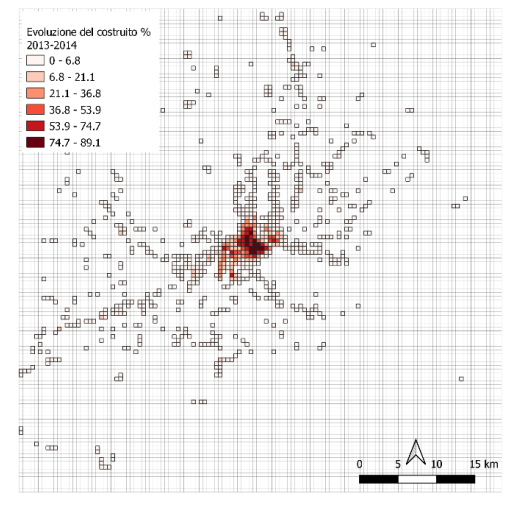

Figura 3.5: Costruito % 2000-2001. Elaborazione propria.

Figura 3.6: Costruito % 2013-2014. Elaborazione propria

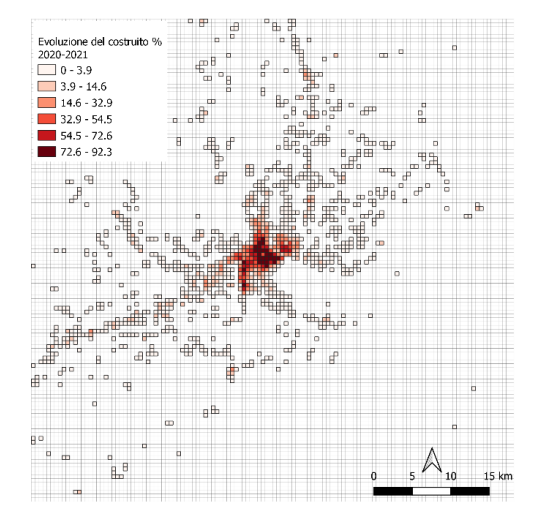

Figura 3.7: Costruito % 2020-2021. Elaborazione propria.

Sempre sulla base del reticolo sopra citato sono state create delle mappe raffiguranti le variazioni di suolo costruito tra tutti i bienni presi in considerazione. Nel seguente elaborato è stato deciso, per questioni di spazio, di mostrare le mappe raffiguranti la variazione avvenuta tra il 1984-1985 e il 2020-2021 e tra 2000-2001 e il 2013- 2014. La prima riguarda tutto il periodo analizzato mentre la seconda il periodo con maggiore tasso di urbanizzazione.

Come *basemap* alle Figure 3.8 e 3.9 è stata posta, per consentire di avere un contesto geografico, la rappresentazione dell'area di studio fornita dal *Plugin OpenStreetMap Standard* (*OSM Standard*). La *palette* di colori utilizzata in questo caso individua con valori più negativi e di colore rosso le aree che hanno subito maggiore aumento di suolo urbanizzato (2020-2021 più costruito rispetto all'anno precedente oggetto di analisi) e con valori positivi e di colore azzurro quelle che risultano, al contrario, aver subito una riduzione nel tempo (cella nell'immagine più antica con maggior costruito rispetto alla più recente).

A conferma di quanto affermato in precedenza, nella Figura 3.8, si osserva una bassa variazione dell'area identificata dalla zona più antica della città e quindi con edificato già consolidato da tempo, mentre la differenza è ben più sostanziale nelle porzioni a sud-ovest e oltre la sponda del fiume Madre de Dios. La maggiore differenza di costruito nel 1984-1985 rispetto al 2020-2021 che si osserva in alcune zone può sia dipendere da un'effettiva maggiore presenza di superfici artificiali in epoca passata rispetto all'attualità, ma può dipendere anche da errori nel processo di estrazione dei dati, specialmente nelle aree esterne alla città dove risultava più complesso riconoscere le varie classi. Le celle che identificano la zona aeroportuale della città di Puerto Maldonado, per esempio, presentano valore positivo in molte delle mappe create perché nelle mappe relative agli anni precedenti al 2020-2021 è stato fatto un errore di interpretazione ed è stata mantenuta una superficie più ampia rispetto alla struttura effettiva correttamente considerata per il 2020-2021.

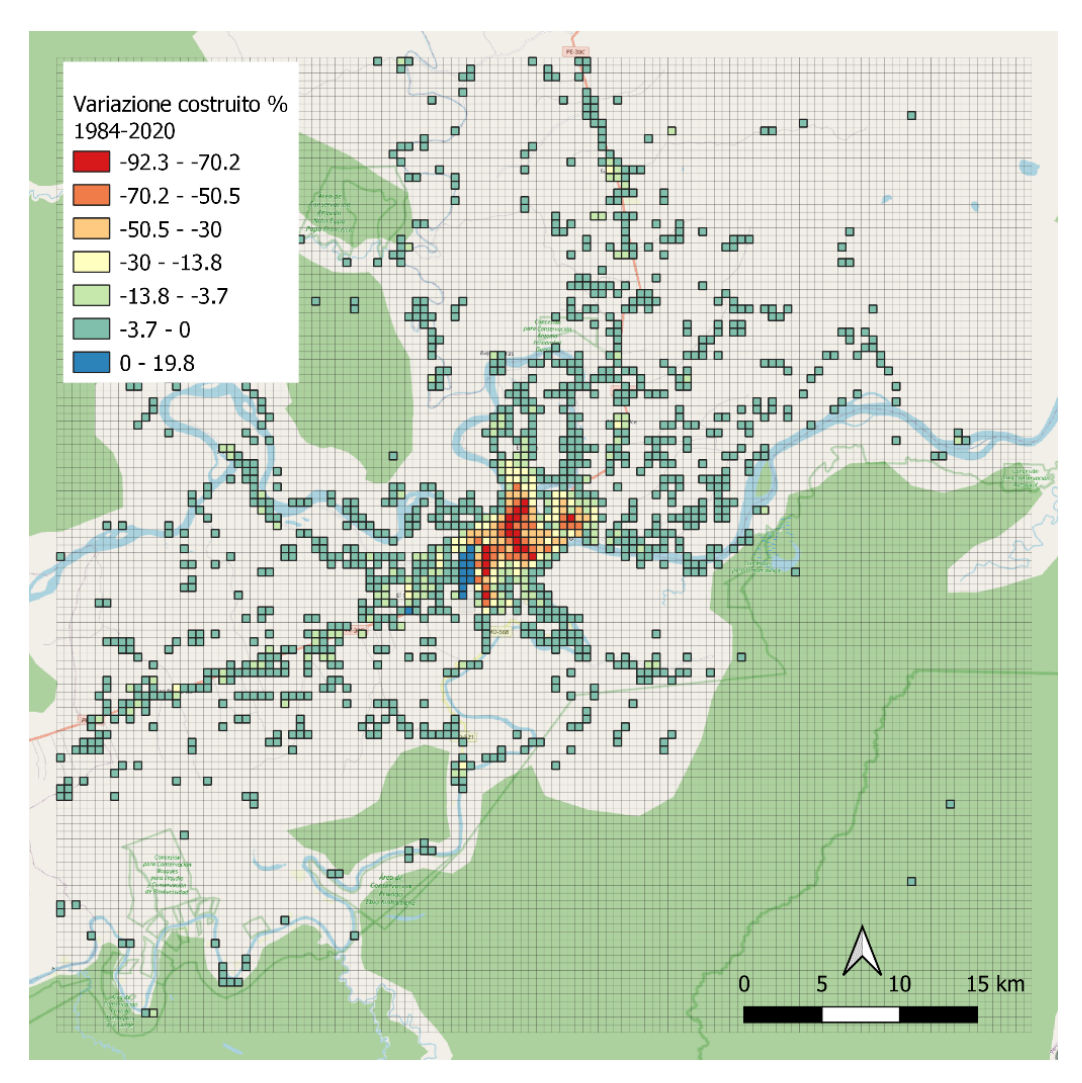

Figura 3.8: Variazione dei tassi di suolo costruito tra il periodo 1984-1985 e il 2020-2021. *Basemap*: OSM *Standard*. Elaborazione propria.

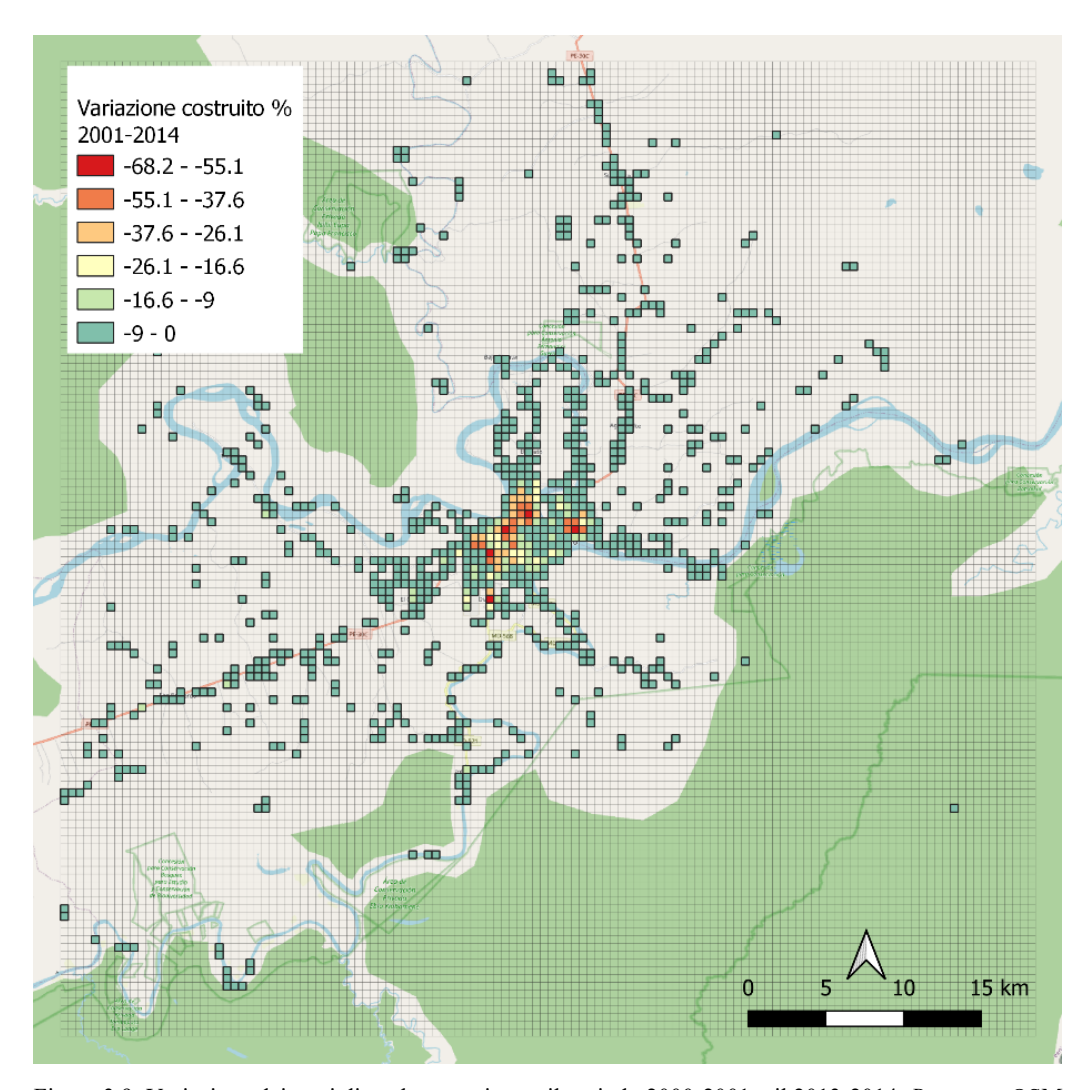

Figura 3.9: Variazione dei tassi di suolo costruito tra il periodo 2000-2001 e il 2013-2014. *Basemap*: OSM *Standard*. Elaborazione propria.

Per poter confrontare meglio le variazioni tra i periodi differenti si è normalizzato il risultato in un range di compreso tra  $-100 e + 100$ . Anche in questo caso le celle con valore negativo rappresentano le aree in cui si è osservato un aumento di suolo costruito dai periodi più antichi a quelli più recenti, mentre le celle con valore positivo rappresentano le aree in cui si è osservata una riduzione dai periodi più recenti a quelli meno recenti. Anche in questo caso, come in precedenza – Figure 3.8 e 3.9, i risultati sono stati filtrati rispetto al valore 0 che rappresenta le aree in cui non si è osservata la modifica della porzione costruita. Sono riportate le mappe relative agli stessi periodi raffigurati nelle Figure 3.8 e 3.9 per rendere, in maniera

diversa, l'aumento avvenuto nella zona. Questi *layer* sono rappresentati nelle Figure 3.10 e 3.11 di seguito.

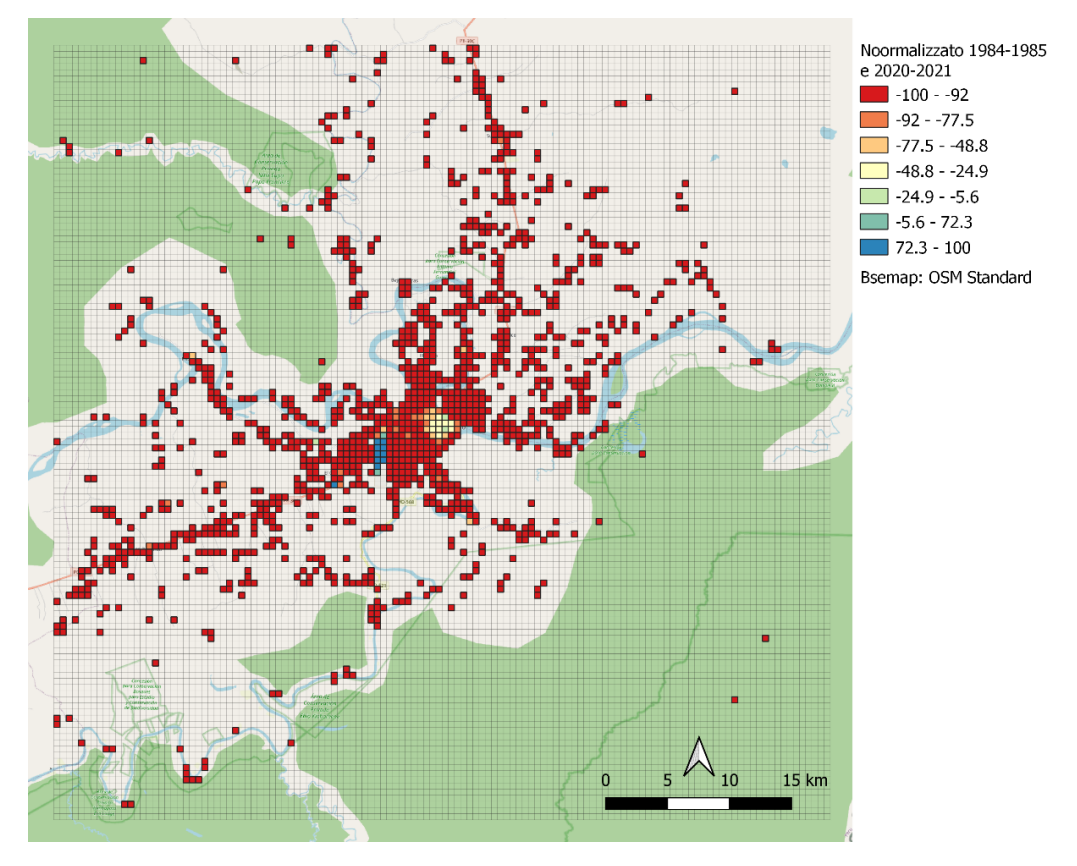

Figura 3.10: Variazione normalizzata del costruito analizzato sulle classi 1 e 2 tra il periodo 1984-1985 e 2020-2021. *Basemap*: OSM *Standard*. Elaborazione propria.

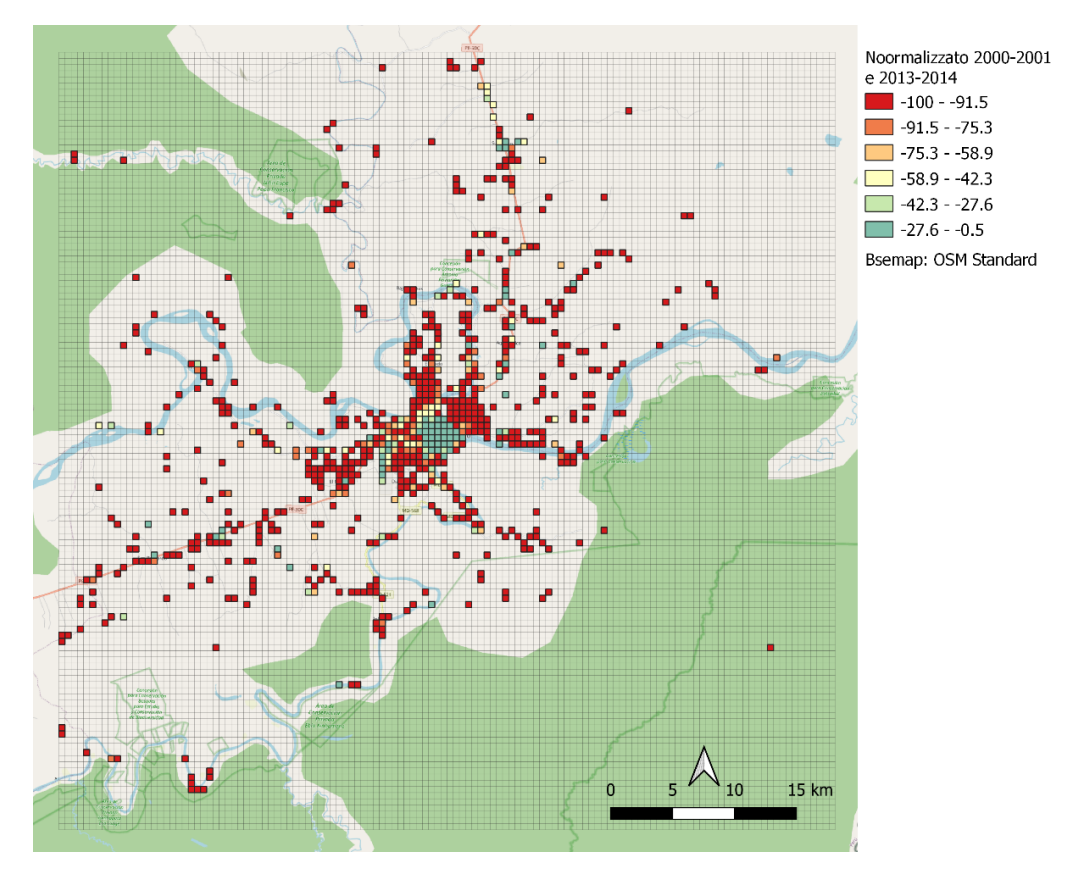

Figura 3.10: Variazione normalizzata del costruito analizzato sulle classi 1 e 2 tra il periodo 2000-2001 e 2013-2014. *Basemap*: OSM *Standard*. Elaborazione propria.

Per dimostrare come appare una mappa raffigurante la variazione normalizzata tra due anni in cui l'area di studio non è aumentata in modo significativo di seguito, nella Figura 3.11, è riportata la mappa che mette in relazione i periodi 1990-1991 e 2000-2001.

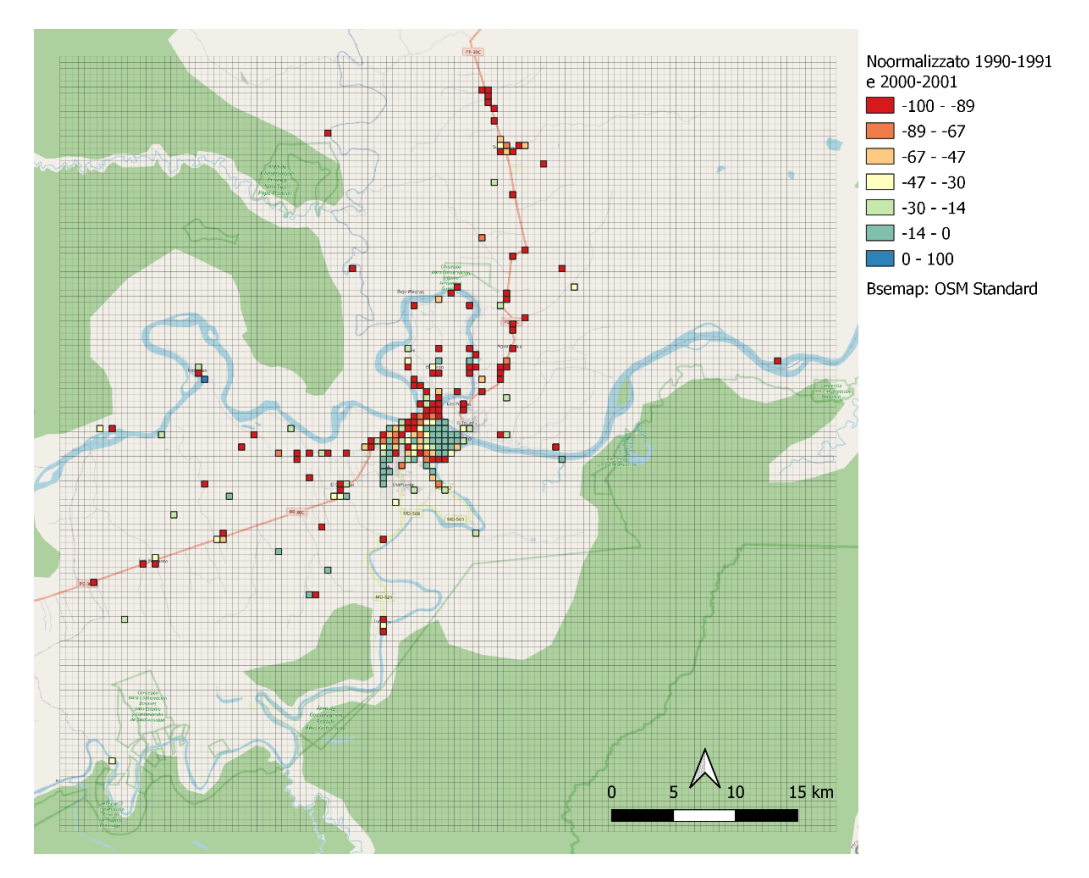

Figura 3.11: Variazione normalizzata del costruito analizzato sulle classi 1 e 2 tra il periodo 1990-1991 e 2000-2001. *Basemap*: OSM *Standard*. Elaborazione propria.

In sintesi, le mappe che si sono elaborate consentono di affermare che l'area di studio è stata soggetta ad aumento di suolo edificato durante tutto il periodo preso in considerazione; l'aumento risulta tanto più evidente quanto più prossimi si è alla città di Puerto Maldonado. Si è osservato in particolare un aumento di suolo urbanizzato sia nella zona della città che nella porzione periferica dell'area a partire dal 2000-2001, con un tasso di crescita più elevato, pari al 5%, dopo il 2013-2014.

#### <span id="page-40-0"></span>**3.5 Evoluzione dell'urbanizzato rispetto ai corsi d'acqua**

Si è voluto anche analizzare se fossero cambiati i percorsi fluviali e, se questo fosse il caso, come ciò sia avvenuto dal 1984 al 2021. Questo per capire se l'eventuale modifica dei corsi fluviali avesse influenza sull'espansione della zona urbanizzata e le zone da essa occupate. Tale analisi è stata svolta perché - nella zona della Foresta Amazzonica - i percorsi stradali, in particolare in passato, sono limitati e spesso gran parte del commercio e degli spostamenti avviene attraverso via fluviale; di conseguenza, le zone limitrofe ai corsi d'acqua risultano in generale più popolate rispetto all'entroterra. Quello che si rileva dalla Figura 3.12 è che la variazione dei corsi fluviali, nell'arco dei 37 anni presi in analisi, è stata minima. Le uniche modifiche osservate, per quanto poco rilevanti e in zone in cui non era presente suolo costruito, riguardano alcune anse occidentali del fiume di Madre de Dios.

Questo risultato è diverso da ciò che ci si aspettava, in quanto i percorsi fluviali non appaiono vincolati da barriere fisiche né antropiche e si trovano in aree molto soggette a deforestazione il che consente all'acqua di poter defluire anche in bacini più ampi, non essendo vincolata dalla vegetazione e trovandosi in un'area principalmente pianeggiante. Il risultato comunque suggerisce che l'andamento nel tempo delle vie fluviali non abbia influenza sulle dinamiche di espansione urbana analizzate in questo elaborato.

La *palette* utilizzata corrisponde ai colori usati nella Figura 3.1. I fiumi sono rappresentati sulla mappa con il 50% di trasparenza in modo da consentire di osservare eventuali variazioni nel percorso.

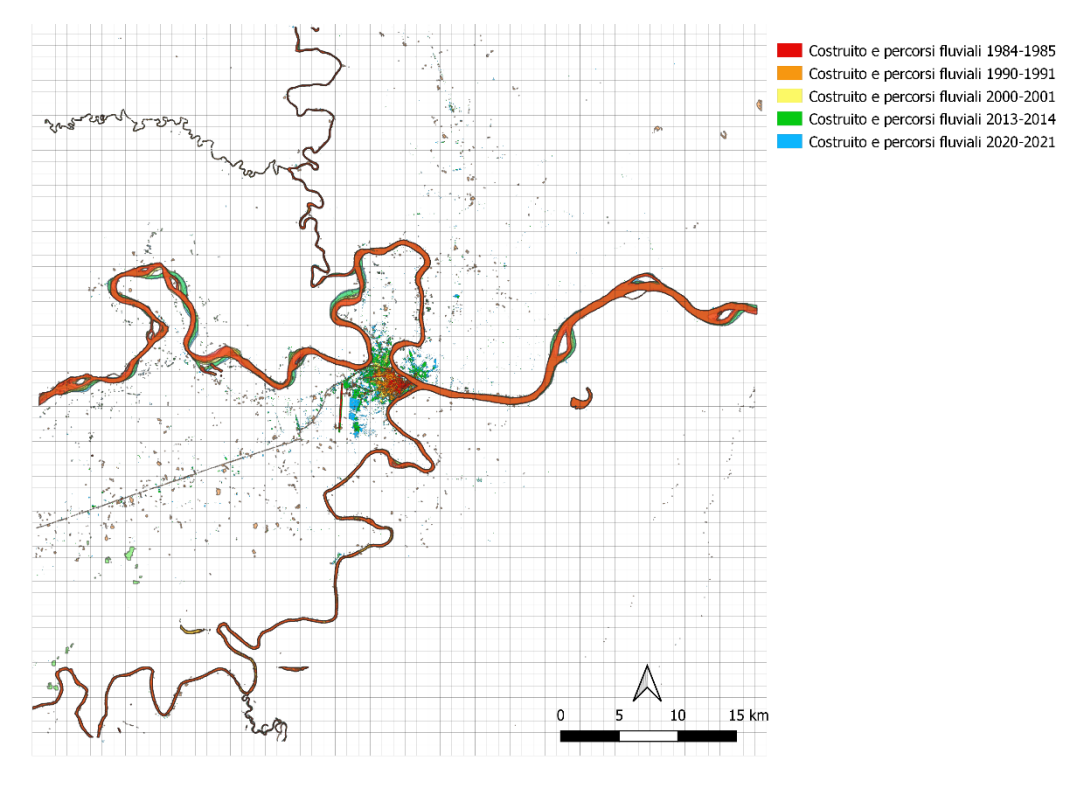

Figura 3.12: Costruito (classi di valore 1 e 2) e percorsi fluviali in ciascun biennio analizzato. Elaborazione propria.

#### <span id="page-42-0"></span>**3.6 Evoluzione dell'urbanizzato rispetto alle strade**

Si è scelto, inoltre, di creare una mappa che mettesse in relazione fra loro le strade utilizzando dati provenienti dal *database* libero e gratuito creato dal progetto *OpenStreetMap* e scaricati attraverso il *plugin* QuickOSM presente in QGIS. La zona della Foresta Amazzonica è difficilmente percorribile se non per via fluviale e, solo dove presente, stradale. Risulta dunque interessante svolgere tale analisi per evidenziare se anche le zone urbanizzate si accrescano attorno a questi percorsi. In questo caso il suolo costruito è evidenziato dal periodo 2020-2021.

La *palette* di colori utilizzati per questa mappa rispecchia quelli usati nelle Figure 3.1, 3.2 e 3.12 per il costruito del 2020-2021 (azzurro), mentre le strade sono state segnate con un colore complementare in modo da renderle immediatamente evidenti (arancione). È stata mantenuta la *basemap* OSM *Standard.* La mappa non comprende tutta l'area di studio perché sarebbe risultata complessa l'interpretazione; si è dunque deciso di rendere visibile la città e le zone immediatamente limitrofe.

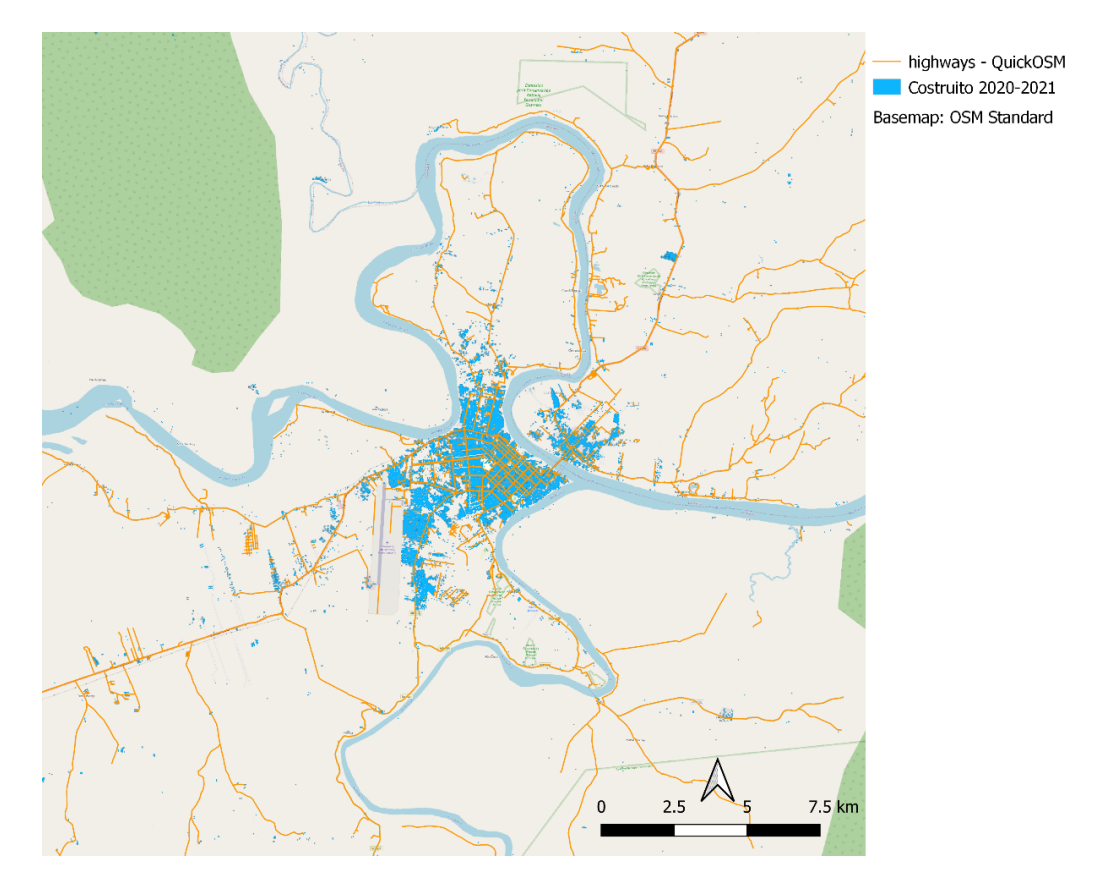

Figura 3.13: Costruito relativo al 2020-2021 in relazione con le strade presenti in QuickOSM. Elaborazione propria.

La mappa conferma che, nel 2020-2021, la maggior parte del costruito relativo alla zona periferica di Puerto Maldonado è stato edificato lungo le strade principali e i percorsi fluviali. Si osserva inoltre che, in molti casi, le strade seguono i percorsi dei fiumi collegando le aree urbanizzate via terra. Probabilmente risulta conveniente avere accesso sia alla rete stradale che alla rete fluviale.

### <span id="page-44-0"></span>**4. CONCLUSIONE**

Questo studio aveva l'obiettivo di valutare variazioni nell'arco di alcuni decenni del suolo costruito all'interno dell'area identificata dal perimetro di studio: la città di Puerto Maldonado e le zone limitrofe per una superficie di 3,600km<sup>2</sup>. Lo studio si è basato sia su analisi quantitative che su osservazioni qualitative, condotte grazie all'applicazione di diversi software e ad una serie di operazioni grazie alle quali si sono elaborate mappe che hanno consentito di mettere in evidenza l'accrescimento dell'area occupata da suolo costruito secondo una scansione temporale decennale attraverso sistemi GIS e di telerilevamento, anche in relazione ai percorsi stradali e ai fiumi della zona.

L'analisi ha riguardato il suolo urbanizzato come anche superfici adibite a strade; si è scelto però di non tenere in considerazione queste ultime a causa della poca accuratezza dei risultati ottenuti attraverso le metodologie impiegate, preferendo concentrarsi sulle aree edificate per le quali i dati sono stati creati in maniera più precisa e affidabile. Inoltre, i risultati relativi al suolo costruito del 2020-2021 sono stati associati a quelli relativi ai corsi fluviali e ai percorsi viari presenti nella zona, per poter valutare qualitativamente se ci fossero delle relazioni tra esse.

Si è notato come le superfici edificate all'interno dell'area di studio abbiano subito un continuo aumento, con tassi di crescita sempre maggiori dal 2000-2001 fino al periodo più recente. Inoltre, considerando le zone in aumento negli ultimi vent'anni, si è osservato come queste siano adiacenti alla rete stradale e ai percorsi fluviali principali. Si ipotizza che tale sviluppo sia dovuto al fatto che la mobilità all'interno della Foresta Amazzonica risulta essere difficile e dipenda in gran parte da entrambi questi percorsi. L'espansione osservata su tutta l'area potrebbe inoltre essere associato alla costruzione e all'apertura al traffico, tra il 2005 e il 2011, del tratto della *Interoceanic Highway* nei pressi di Puerto Maldonado. Si tratta di una via di lunga percorrenza che è stata costruita con lo scopo di facilitare gli scambi commerciali tra il Perù e il Brasile (Álvarez A. et al., 2019, pag.205-207). Da quando la strada è stata aperta al traffico numerosi lavoratori sono immigrati nei pressi di Puerto Maldonado da tutto il Perù, si stima che circa 30,000-40,000 cercatori d'oro illegali siano arrivati nella regione perché attratti dalla fortuna o

coinvolti nell'estrazione e nel commercio di minerali, attività avente un considerevole impatto socio-ambientale (Weisse & Naughton-Treves, 2016). Una delle zone dove questa attività è particolarmente distruttiva, anche in termini di deforestazione, è 'La Pampa'; collocata all'interno della *buffer zone* dell'area protetta di *Tambopata National Reserve* nei pressi dell'area di studio (Weisse, Buffer zones). In uno studio futuro, sarebbe interessante approfondire le cause, le condizioni e l'impatto degli spostamenti antropici da e per la regione, anche in considerazione di queste attività economiche illegali.

Lo studio ha inoltre messo in relazione i percorsi fluviali e il suolo costruito, evidenziando come nessuno dei fiumi dell'area si sia modificato in maniera significativa nel periodo considerato. Si può dunque dedurre che tale fattore non abbia influenzato in modo importante la scelta delle zone edificabili.

Durante l'analisi è sorta una curiosità per quanto riguarda l'ansa del fiume Madre de Dios, all'interno della quale è stata edificata la città di Puerto Maldonado. Questo perché quando un fiume ha andamento meandriforme e i meandri risultano molto ravvicinati, può succedere che a causa di fenomeni alluvionali (non rari nella zona a causa della stagione delle piogge) si osservi il fenomeno di "taglio di meandro" per cui il corso d'acqua scava un nuovo alveo che collega le due porzioni di fiume precedente e successiva rispetto al meandro tagliato. Le immagini presenti su GEP - nello specifico si è osservata l'immigine del 08/11/2022 scattata da CNES Airbus (Centre National d'Étues Spatiales - CNES, 2022) - hanno consentito di osservare che, a protezione delle zone urbane comprese all'interno dell'ansa del fiume, sono effettivamente state create delle barriere artificiali grazie alla costruzione di pennelli antierosione volti a contrastare l'azione delle onde sugli argini e 'intrappolare' sedimento.

Considerando invece le aree esterne all'ansa che ospita Puerto Maldonado, è importante considerare che molte delle zone vicino alle sponde hanno subito, e in alcuni casi stanno ancora subendo, deforestazione. Tale processo incentiverebbe le modificazioni dei percorsi dei bacini idrografici a causa dell'eliminazione di molta della vegetazione che mantiene saldi gli argini. Nel caso considerato, al contrario, se non per la porzione urbana sopra indicata, i fiumi non sembrano aver mutato

corso, né sono stati vincolati dall'azione umana. Un dato, questo, contrastante con il normale andamento dei corsi d'acqua in ambienti simili e nelle medesime condizioni. Sarebbe dunque interessante approfondire come mai in questo caso i fiumi abbiano variato così poco i loro.

# <span id="page-47-0"></span>**BIBLIOGRAFIA e SITOGRAFIA**

- Álvarez Alonso, J., Baker, T., Elvira Belaunde Manuel Martín Brañas, L., Cabieses, H., Luis Dammert Carlos Cañas, J., del Castillo, D., Huertas, B., Lawson, I., Montoya, M., Moore Shapiom Noningo, T., Reaño, G., Ríos Katherine Roucoux, S., & Smith, R. C. (2019). *PERU: Deforestation in times of climate change*. IWGIA, Servindi, ONAMIAP & COHARYIMA. www.iwgia.org
- Asner, G. P., Llactayo, W., Tupayachi, R., & Luna, E. R. (2013). Elevated rates of gold mining in the Amazon revealed through high-resolution monitoring. *Proceedings of the National Academy of Sciences of the United States of America*, *110*(46), 18454–18459. https://doi.org/10.1073/pnas.1318271110
- Asociaciòn Interétnica de Desarrollo de la Selva Peruviana AIDESEP. (2022). *Quiénes somos?*, Retrieved October 20, 2022 from https://aidesep.org.pe/quienes-somos/
- B. Pijanowski, B. S. B. K. E. S. (2001). *Using Gis , Artificial Neural Networks and Remote Sensing to Model Urban Change in the Minneapolis-ST. Paul and Detroit Metropolitan Areas*.
- Candigliota, E. (2013). *Low Altitude Remote Sensing by UAV for monitoring and emergency management on historical heritage*. https://doi.org/10.13140/2.1.4508.8642
- Centre National d'Étues Spatiales CNES. (2022). *Le site du Centre national d'études spatiales*. Retrieved August 1, 2022 from https://cnes.fr/fr
- Charity, S. , D. N. , O. D. and S. S. (2016). *A regional approach to conservation in the Amazon. WWF Living Amazon Initiative, Brasilia and Quito* (Living Amazon Report). WWF.

Climate Change Knowledge Portal. (2021). *Climatology of Peru*. Retrieved November 11, 2022 from https://climateknowledgeportal.worldbank.org/country/peru/climate-datahistorical

- de Laet, V., Paulissen, E., & Waelkens, M. (2007). Methods for the extraction of archaeological features from very high-resolution Ikonos-2 remote sensing imagery, Hisar (southwest Turkey). *Journal of Archaeological Science*, *34*(5), 830–841. https://doi.org/10.1016/j.jas.2006.09.013
- ESA. (2022). *Eduspace IT - Cos'è il telerilevamento?,* Retrieved October 21, 2022 from https://www.esa.int/SPECIALS/Eduspace\_IT/SEMD6RZRA0G\_0.html#:~:te

xt=Il%20telerilevamento%20%C3%A8%20un%20modo,diretto%20con%20 l'oggetto%20studiato.

- Esri. (2022). *Cos'è il GIS, Tecnologia di mappatura del sistema informatico geografico*. Retrieved October 21, 2022 from https://www.esri.com/itit/what-isgis/overview#:~:text=Un%20sistema%20informativo%20geografico%20(GI S,come%20sono%20le%20cose%20l%C3%AC).
- Federation Nativa del Rio Madre de Dios y Afluentes FENAMAD. (2022). *Quienes somos?,* Retrieved October 20, 2022 from <https://fenamad.com.pe/>
- Finer M, Novoa S. (2017). *Otra Zona Crítica de Deforestación Minera: Alto Malinowski (Madre de Dios)*. https://www.maaproject.org
- Finer M, Novoa S. Garcia R. (2017). *Pope to visit Madre de Dios (Peru), region with Deforestation Crisis*. https://www.maaproject.org
- Gast, L. B. (2014). *Urbanization and land-use change in Puerto Maldonado, Peru: Categorizing the landscape using high-resolution satellite imagery for potential use in public health research*.
- Google. (2022a). *Google Earth Engine*. Retrieved October 17, 2022 from https://earthengine.google.com/
- Google. (2022b). *Panoramica Google Earth*. Retrieved September 23, 2022 from https://www.google.it/intl/it/earth/
- International Union for Conservation of Nature IUCN. (2022). *The IUCN Red List on Threated Species*. Retrieved October 7, 2022 from https://www.iucnredlist.org/
- Istituto National de Estatistica e Informatica INEI. (2017). *Censos Nacionales 2017: XII de Población, VII de Vivienda y III de Comunidades Indígenas*.
- Li, H., Wang, C., Zhong, C., Zhang, Z., & Liu, Q. (2017). Mapping typical urban LULC from landsat imagery without training samples or self-defined parameters. *Remote Sensing*, *9*(7). https://doi.org/10.3390/rs9070700
- Microsoft. (2022a). *Microsoft: cloud, computer, app e giochi*. Retrieved September 11, 2022 from https://www.microsoft.com/it-it
- Microsoft. (2022b). *Microsoft Excel, software di foglio di calcolo*. . Retrieved September 11, 2022 from https://www.microsoft.com/it-it/microsoft-365/excel
- National Geographic Society. (2022, May 19). *Biodiversity Hotspot*. . Retrieved November 5, 2022 from https://education.nationalgeographic.org/resource/biodiversity-hotspots
- Pettorelli, N., Vik, J. O., Mysterud, A., Gaillard, J. M., Tucker, C. J., & Stenseth, N. C. (2005). Using the satellite-derived NDVI to assess ecological responses to environmental change. In *Trends in Ecology and Evolution* (Vol. 20, Issue 9, pp. 503–510). https://doi.org/10.1016/j.tree.2005.05.011
- QGIS. (2022). *Welcome to the QGIS project!*. Retrieved September 14, 2022 from https://www.qgis.org/en/site/
- Rittel, H. W. J. ; W. M. M. (1973). Dilemmas in a General Theory of Planning. *Policy Science*, *4*, 155–169.
- Ru, S. W., Loveland, T. R., Pierce, L. L., Nemani, R. R., & Hunt, E. R. (1995). *A Remote Sensing Based Vegetation Classification Logic for Global Land Cover Analysis*. https://doi.org/https://doi.org/10.1016/0034-4257(94)00063- S
- Servicio Nacional de Areas Protegidas SERNAP. (2022). *Inicio*. Retrieved October 20, 2022 from http://sernap.gob.bo/presentacion/
- Shanee, S., Shanee, N., Lock, W., & Espejo-Uribe, M. J. (2020). The Development and Growth of Non-Governmental Conservation in Peru: Privately and Communally Protected Areas. *Human Ecology*, *48*(6), 681– 693. https://doi.org/10.1007/s10745-020-00188-8
- Tian, J., & Philpot, W. D. (2015). Relationship between surface soil water content, evaporation rate, and water absorption band depths in SWIR reflectance spectra. *Remote Sensing of Environment*, *169*, 280–289. https://doi.org/10.1016/j.rse.2015.08.007
- Unesco. (2019). *Operational Guidelines for the Implementation of the World Heritage Convention*. https://whc.unesco.org/fr/orientations
- United States Geological Survey. (2022). *About Us, U.S. Geological Survey*. Retrieved September 11, 2022 from https://www.usgs.gov/about/about-us
- Vamos Erasmus. (2021). *VAMOS Erasmus - Latin American & European Collaboration on Education*. Retrieved November 14, 2022 from https://vamos-erasmus.eu/
- Verité. (2013). *Risk Analysis of Indicators of Forced Labor and Human Trafficking in Illegal Gold Mining in Peru*.
- Weisse, M. J., & Naughton-Treves, L. C. (2016). Conservation Beyond Park Boundaries: The Impact of Buffer Zones on Deforestation and Mining Concessions in the Peruvian Amazon. *Environmental Management*, *58*(2), 297–311. https://doi.org/10.1007/s00267-016-0709-z
- WFPGeoNode. (2018, May 8). *Peru Road Network (main roads)* . Retrieved October 27, 2022 from https://geonode.wfp.org/layers/geonode:per\_trs\_roads\_osm
- Williams, D. L.; G. S. A. T. (2006). Landsat: Yesterday, Today and Tomorrow. *Photogrammetric Engineering & Remote Sensing*, *72*(10), 1171–1178. https://doi.org/https://doi.org/10.14358/PERS.72.10.1171
- Yánez, E., & Sevilla, E. (2010). A sustainable tourism approach to the protection of the Amazon rainforest: The case of Peru. *Worldwide Hospitality and Tourism Themes*, *2*(2), 186–191. https://doi.org/10.1108/17554211011037877
- Yang, J., Gong, P., Fu, R., Zhang, M., Chen, J., Liang, S., Xu, B., Shi, J., & Dickinson, R. (2013). Erratum: The role of satellite remote sensing in climate change studies. In *Nature Climate Change* (Vol. 3, Issue 11, p. 1001). https://doi.org/10.1038/nclimate2033

# <span id="page-51-0"></span>**RINGRAZIAMENTI**

Vorrei ringraziare tutti coloro che hanno aiutato nello sviluppo di questo elaborato e sono stati presenti durante il periodo universitario.

Innanzitutto, vorrei ringraziare il Professor Massimo De Marchi e il Dottor Daniele Codato per l'aiuto e le indicazioni durante tutto il lavoro svolto in preparazione e durante la scrittura della tesi.

Ringrazio la mia famiglia per il supporto in questi tre anni e specialmente negli ultimi mesi. Un ringraziamento sentito va ai miei colleghi, con cui ho scambiato opinioni e idee, e ai miei amici per tutti i momenti passati insieme.

# <span id="page-52-0"></span>**ALLEGATI**

Figure supplementari (1 – 15) delle variazioni percentuali e normalizzate del costruito per ciascuna coppia di anni non compresa nell'elaborato.

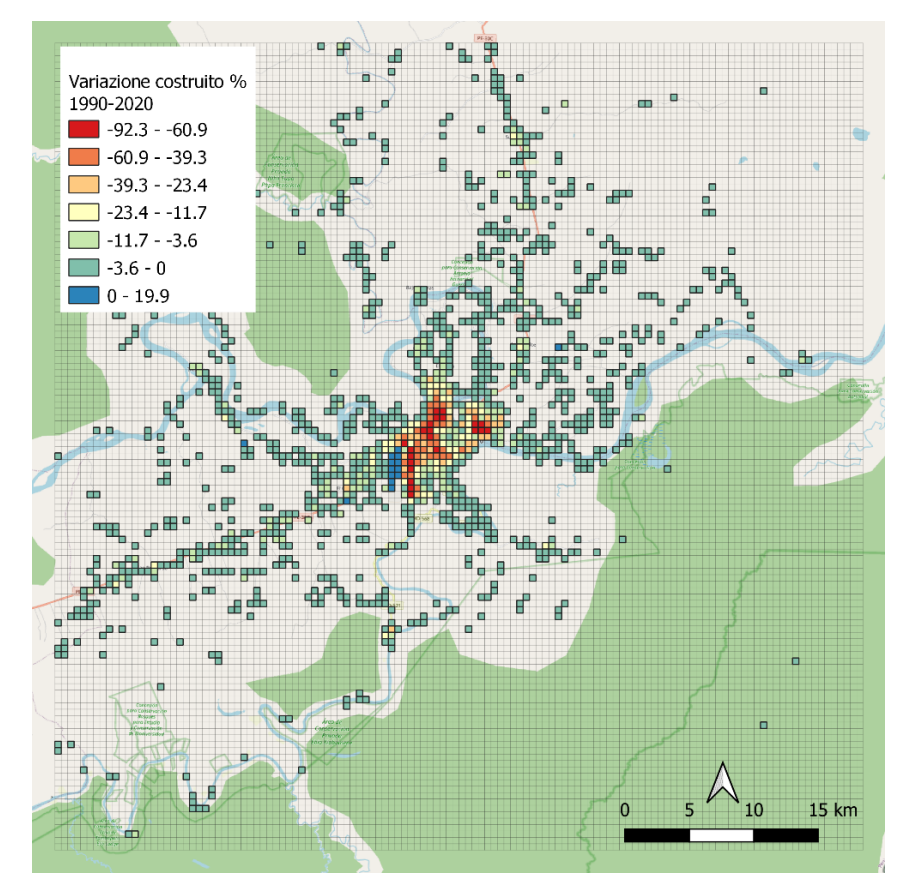

Figura supplementare 1: Variazione dei tassi di suolo costruito tra il periodo 1990-1991 e il 2020-2021. *Basemap*: OSM *Standard*. Elaborazione propria.

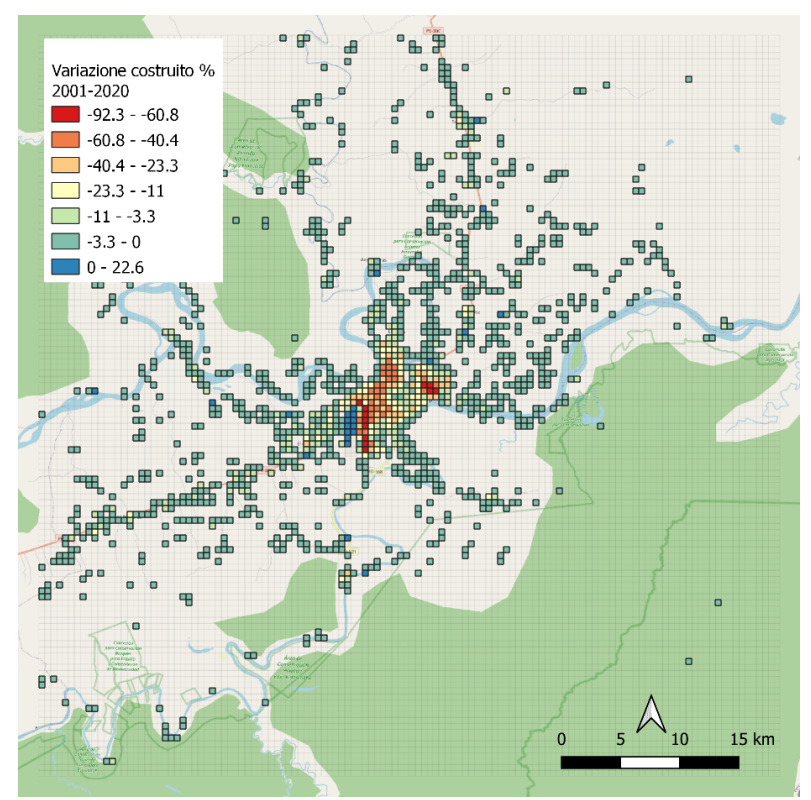

Figura supplementare 2: Variazione dei tassi di suolo costruito tra il periodo 2000- 2001 e il 2020-2021. *Basemap*: OSM *Standard*. Elaborazione propria.

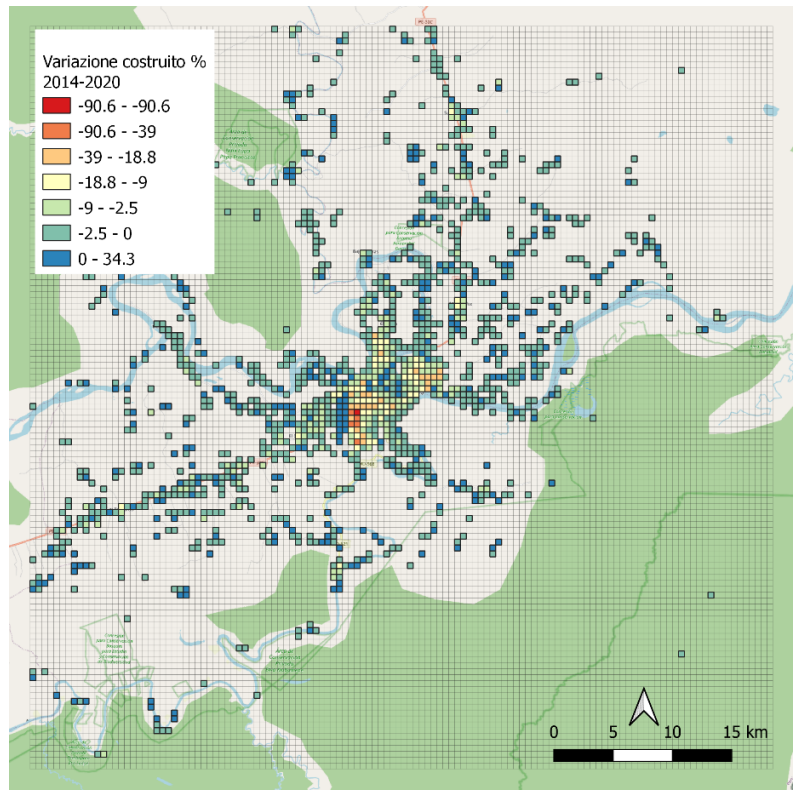

Figura supplementare 3: Variazione dei tassi di suolo costruito tra il periodo 2013- 2014 e il 2020-2021. *Basemap*: OSM *Standard*. Elaborazione propria.

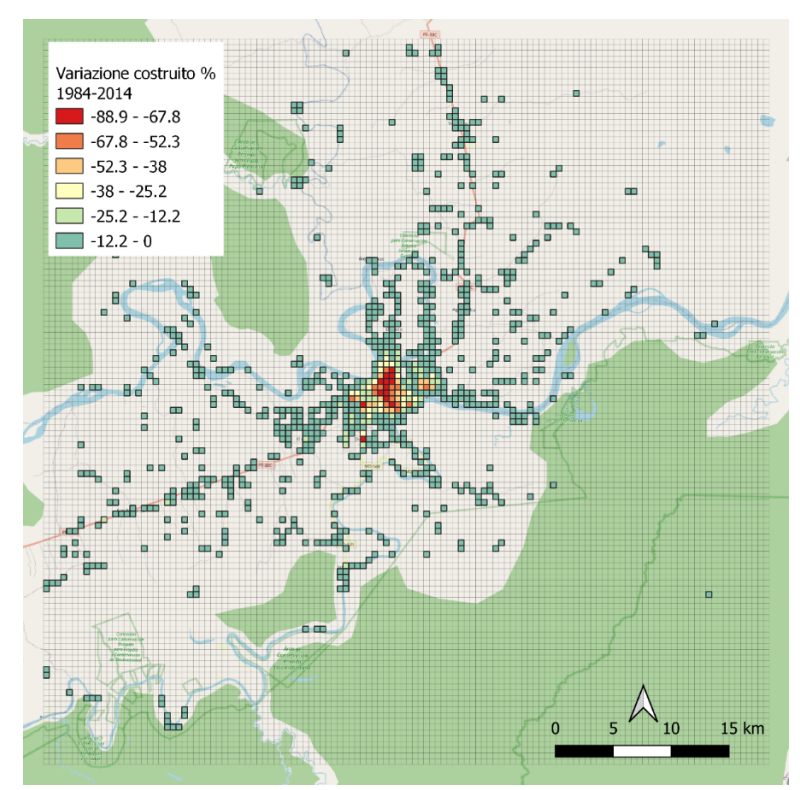

Figura supplementare 3: Variazione dei tassi di suolo costruito tra il periodo 1984-1985 e il 2013-2014. *Basemap*: OSM *Standard*. Elaborazione propria.

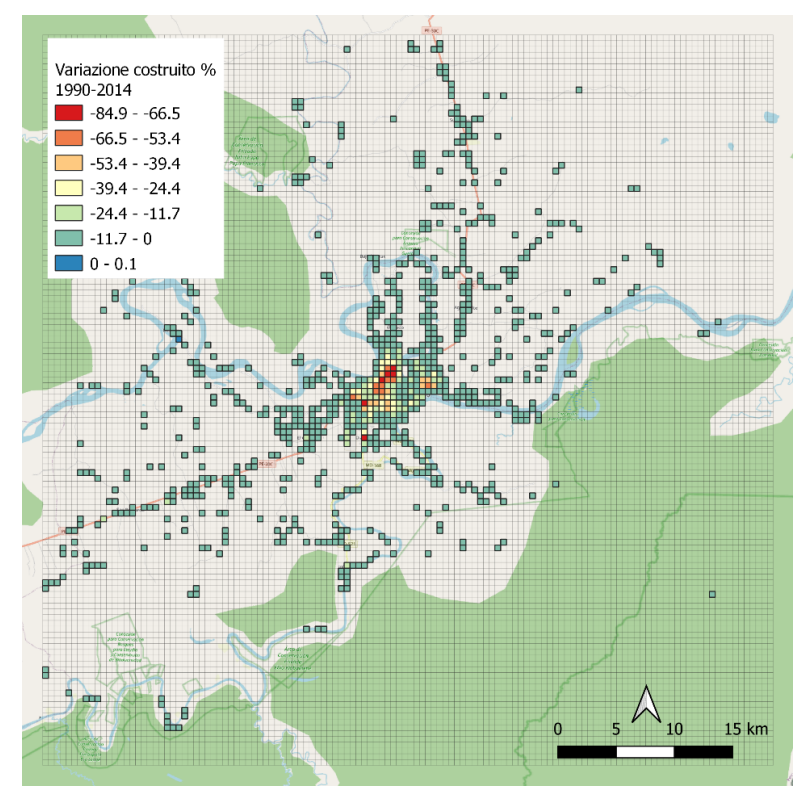

Figura supplementare 3: Variazione dei tassi di suolo costruito tra il periodo 1990-1991 e il 2013-2014. *Basemap*: OSM *Standard*. Elaborazione propria.

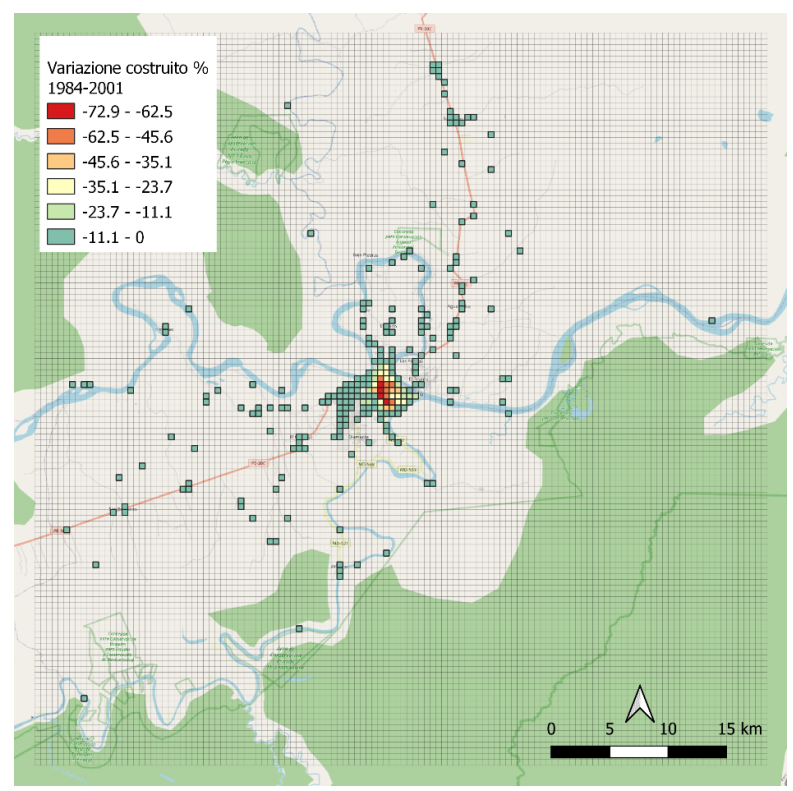

Figura supplementare 6: Variazione dei tassi di suolo costruito tra il periodo 1984-1985 e il 2000-2001. *Basemap*: OSM *Standard*. Elaborazione propria.

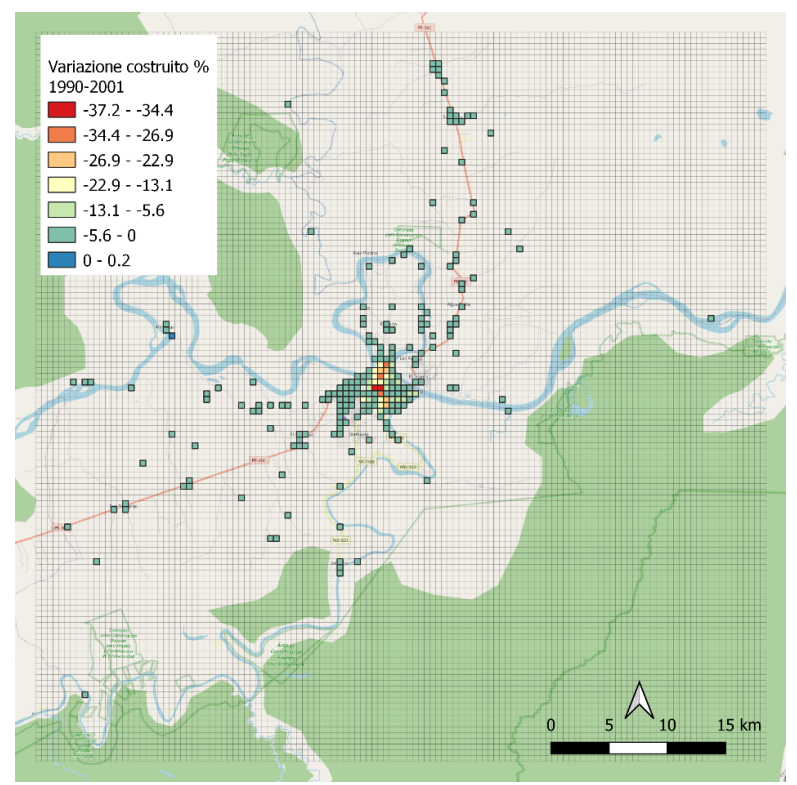

Figura supplementare 7: Variazione dei tassi di suolo costruito tra il periodo 1990-1991 e il 2000-2001. *Basemap*: OSM *Standard*. Elaborazione propria.

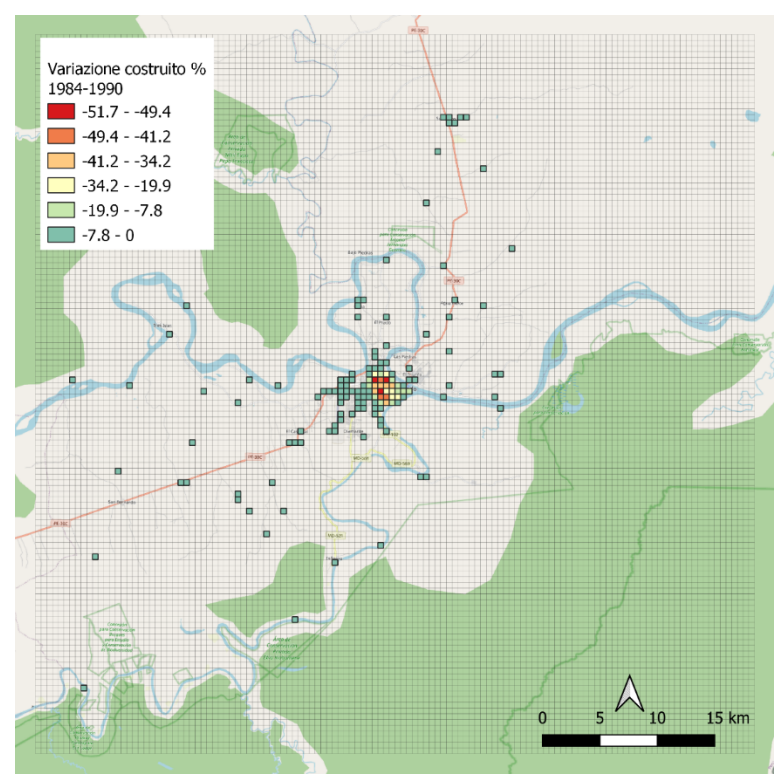

Figura supplementare 8: Variazione dei tassi di suolo costruito tra il periodo 1984-1985 e il 1990-1991. *Basemap*: OSM *Standard*. Elaborazione propria.

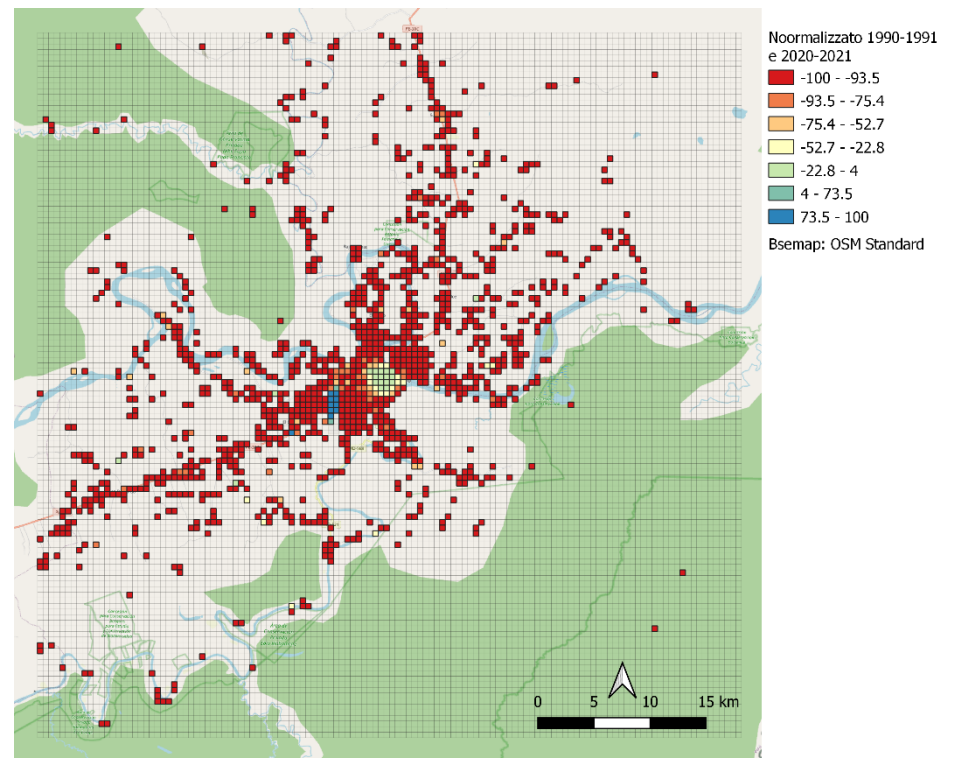

Figura supplementare 9: Variazione normalizzata del costruito analizzato sulle classi '1' e '2' tra il periodo 1990-1991 e 2020-2021. *Basemap*: OSM *Standard*. Elaborazione propria.

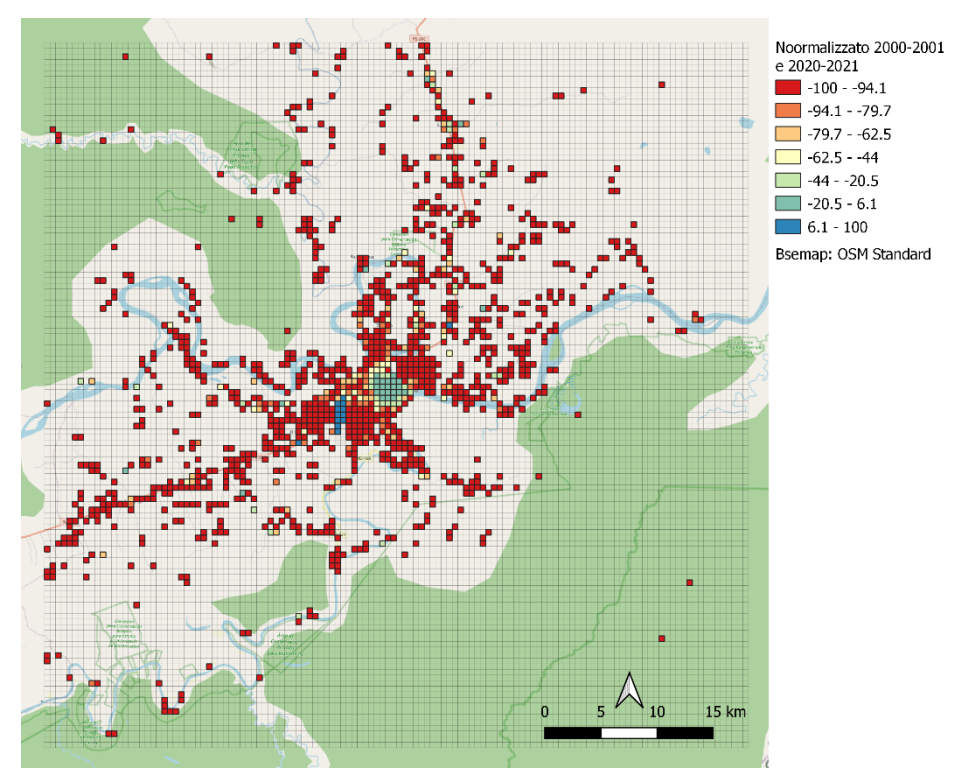

Figura supplementare 10: Variazione normalizzata del costruito analizzato sulle classi '1' e '2' tra il periodo 2000-2001 e 2020-2021. *Basemap*: OSM *Standard*. Elaborazione propria.

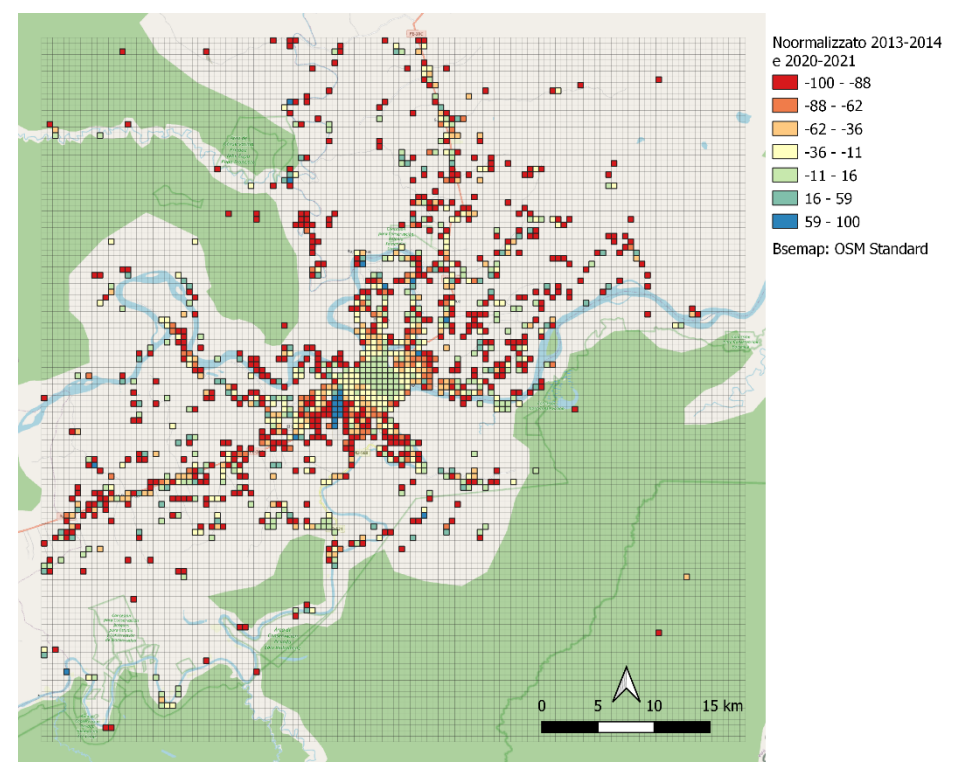

Figura supplementare 11: Variazione normalizzata del costruito analizzato sulle classi '1' e '2' tra il periodo 2013-2014 e 2020-2021. *Basemap*: OSM *Standard*. Elaborazione propria.

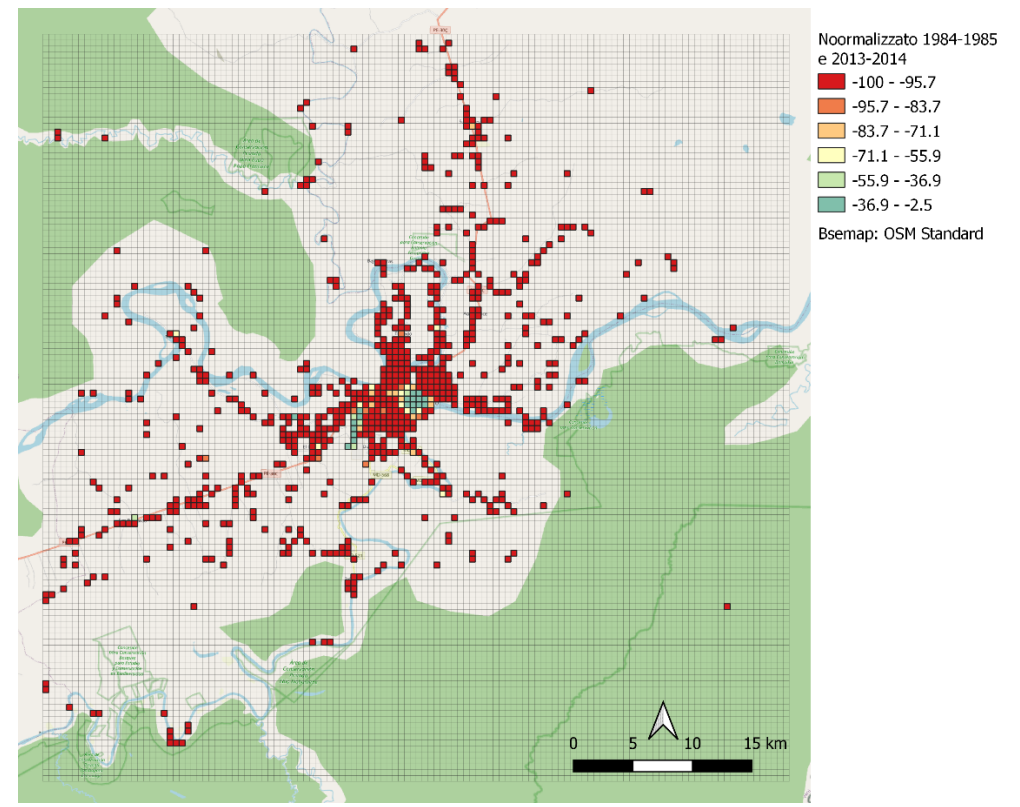

Figura supplementare 10: Variazione normalizzata del costruito analizzato sulle classi '1' e '2' tra il periodo 1984-1985 e 2013-2014. *Basemap*: OSM *Standard*. Elaborazione propria.

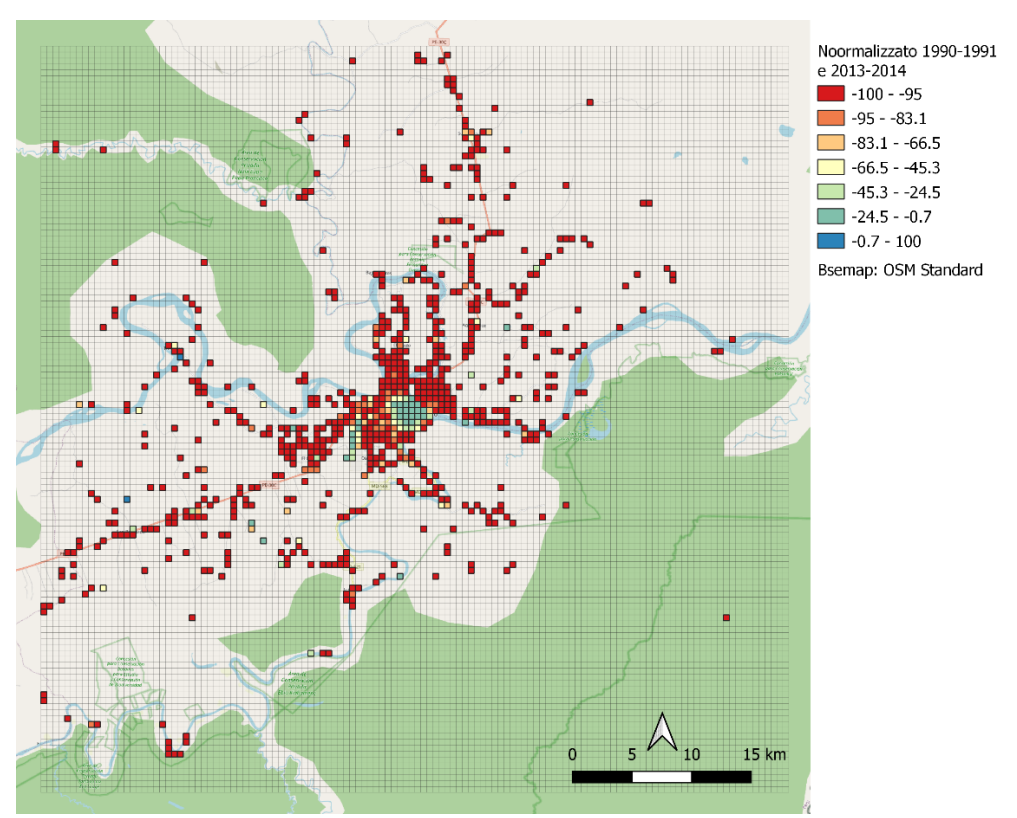

Figura supplementare 12: Variazione normalizzata del costruito analizzato sulle classi '1' e '2' tra il periodo 1990-1991 e 2013-2014. *Basemap*: OSM *Standard*. Elaborazione propria.

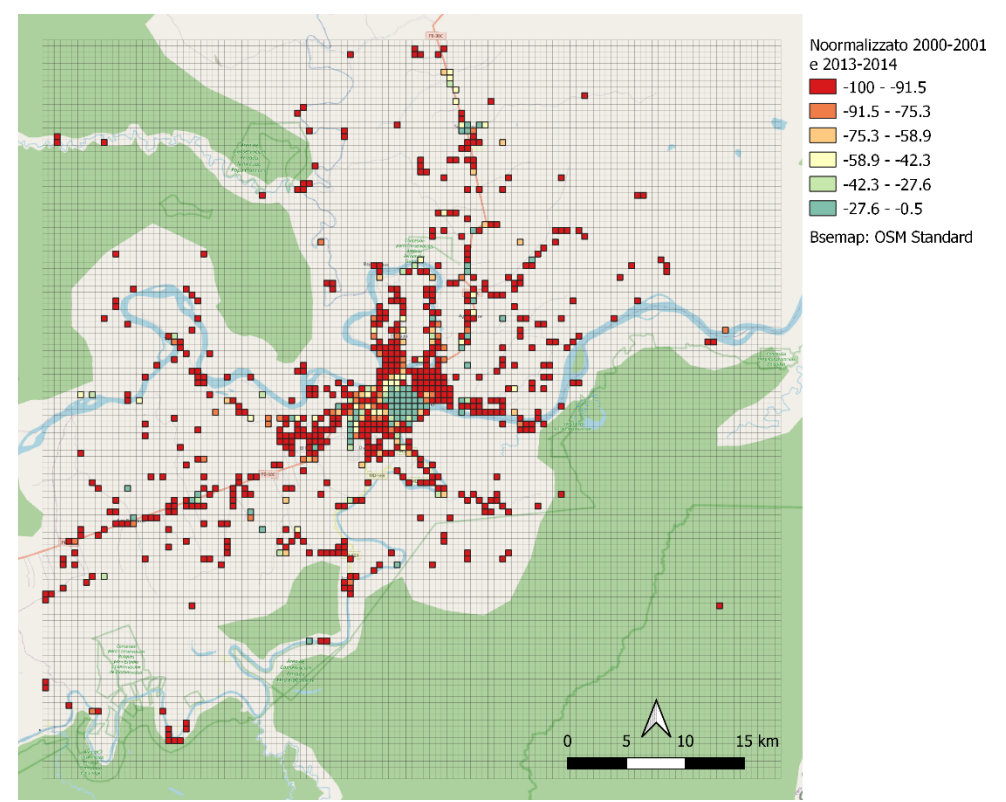

Figura supplementare 13: Variazione normalizzata del costruito analizzato sulle classi '1' e '2' tra il periodo 2000-2001 e 2013-2014. *Basemap*: OSM *Standard*. Elaborazione propria.

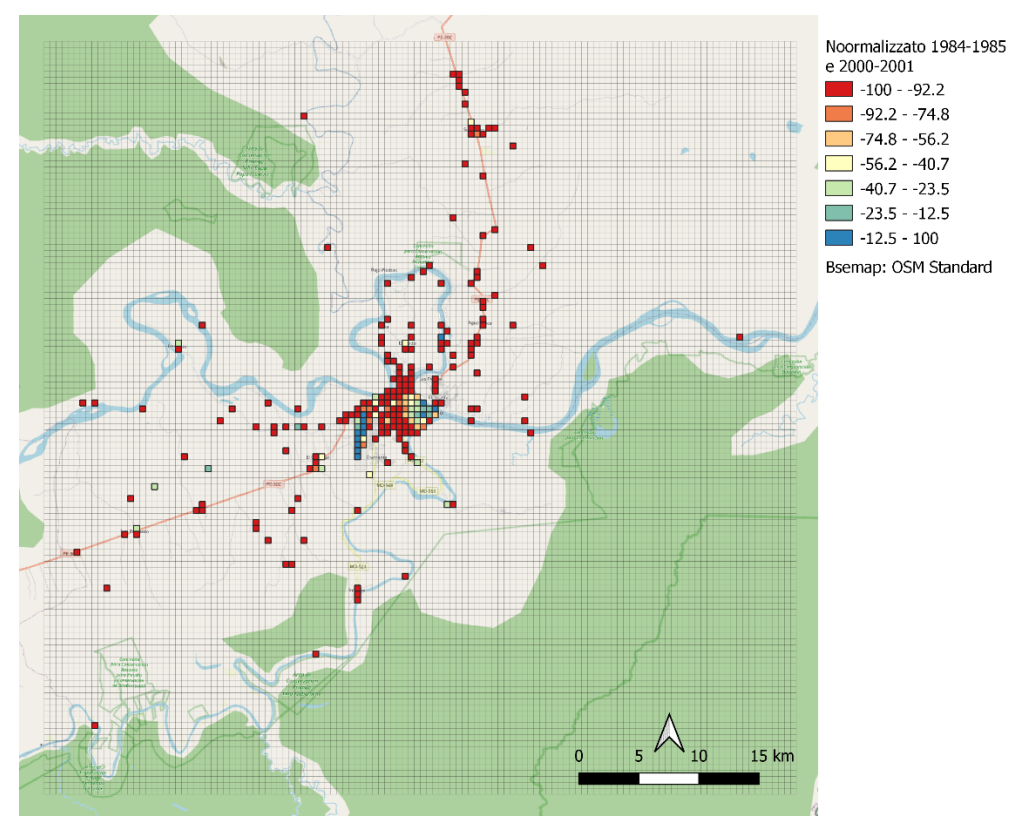

Figura supplementare 14: Variazione normalizzata del costruito analizzato sulle classi '1' e '2' tra il periodo 1984-1985 e 2000-2001. *Basemap*: OSM *Standard*. Elaborazione propria.

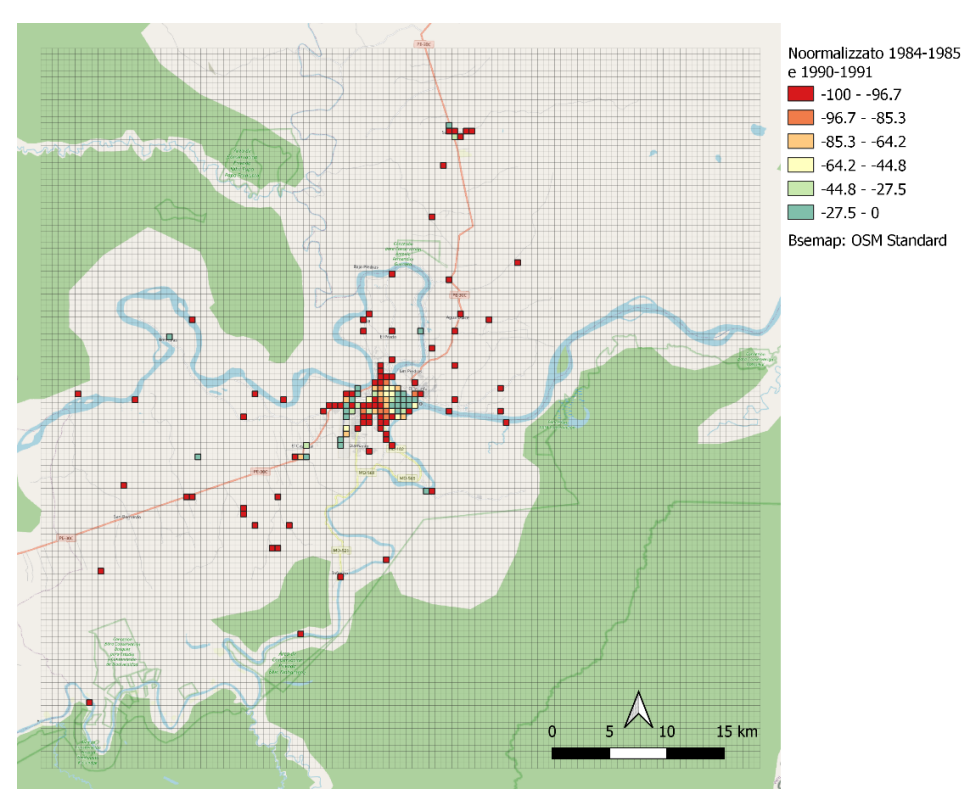

Figura supplementare 14: Variazione normalizzata del costruito analizzato sulle classi '1' e '2' tra il periodo 1984-1985 e 2000-2001. *Basemap*: OSM *Standard*. Elaborazione propria.